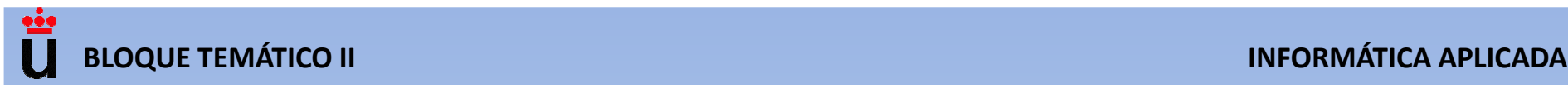

# **BLOQUE TEMÁTICO II**

# **FUNDAMENTOS DE PROGRAMACIÓN Y APLICACIONES EN INGENIERÍA**

**TEMA 4.** Fundamentos de programación

**TEMA 5**. Programación básica en MATLAB ® / Octave

**TEMA 6**. Programación de macros en Excel empleando Visual Basic

# **TEMA 5. PROGRAMACIÓN BÁSICA EN MATLAB ®/OCTAVE**

- **5.1. Introducción a Matlab y Octave**
- **5.2. Entrada y salida con formato**
- **5.3. Programas: script y funciones**
- **5.4. Estructuras alternativas o condicionales**
- **5.5. Estructuras repetitivas o bucles**
- **5.6. Aplicación de MATLAB ® / Octave a casos prácticos de ingeniería**

#### **PROGRAMACIÓN EMPLEANDO PSEUDOCÓDIGO Y ORDINOGRAMAS**

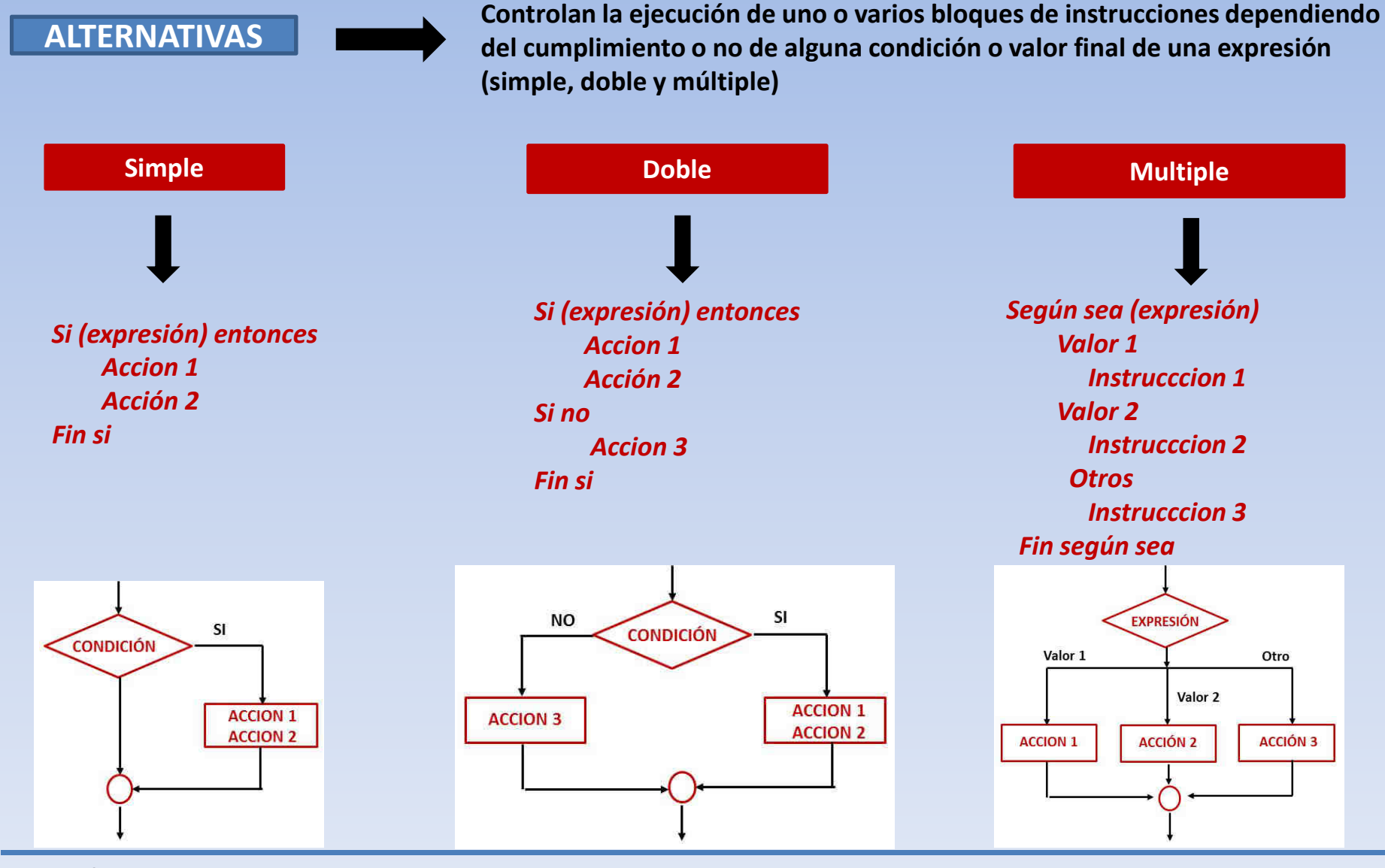

#### **PROGRAMACIÓN EMPLEANDO PSEUDOCÓDIGO Y ORDINOGRAMAS**

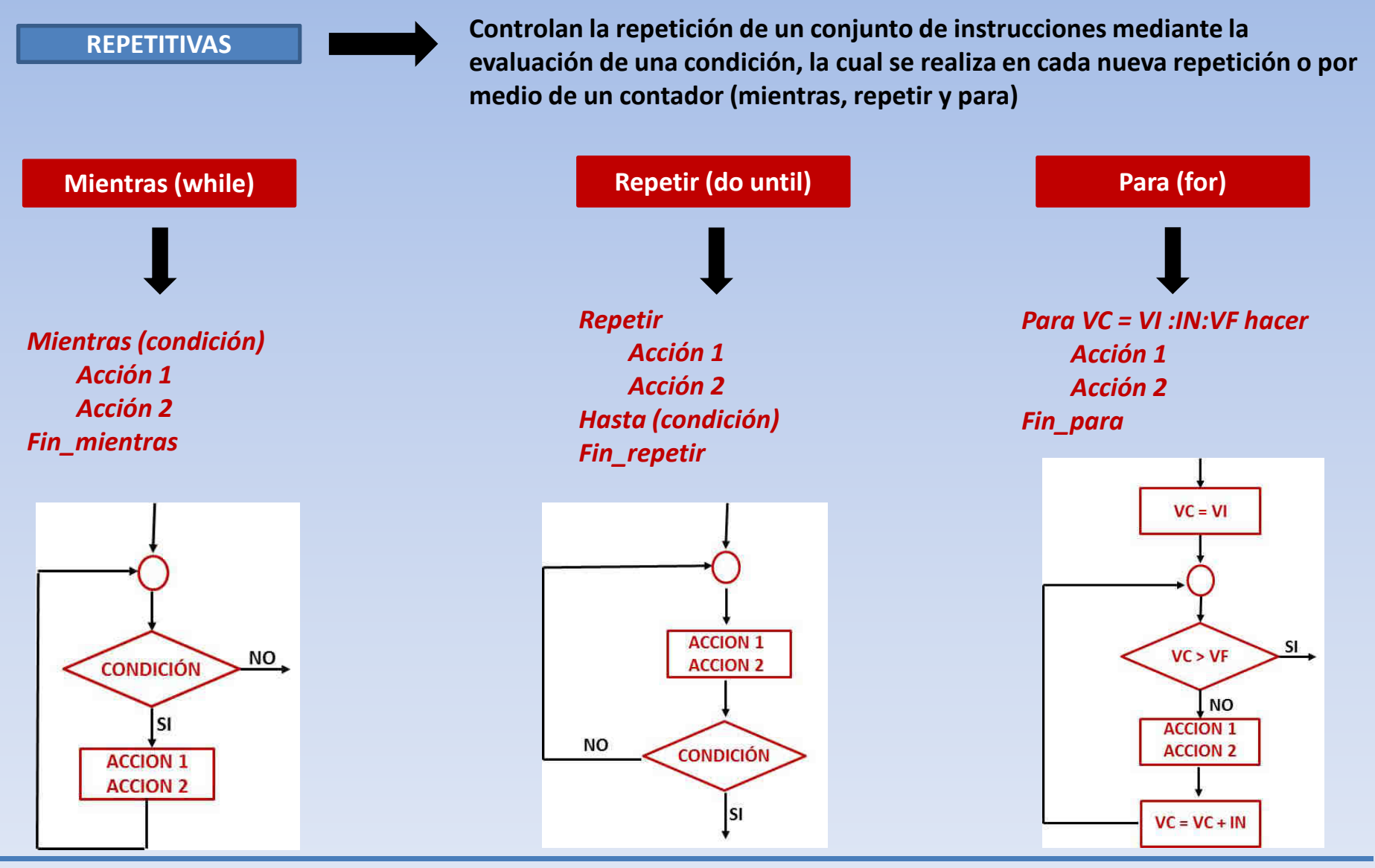

#### **MATLAB/OCTAVE COMO CALCULADORA**

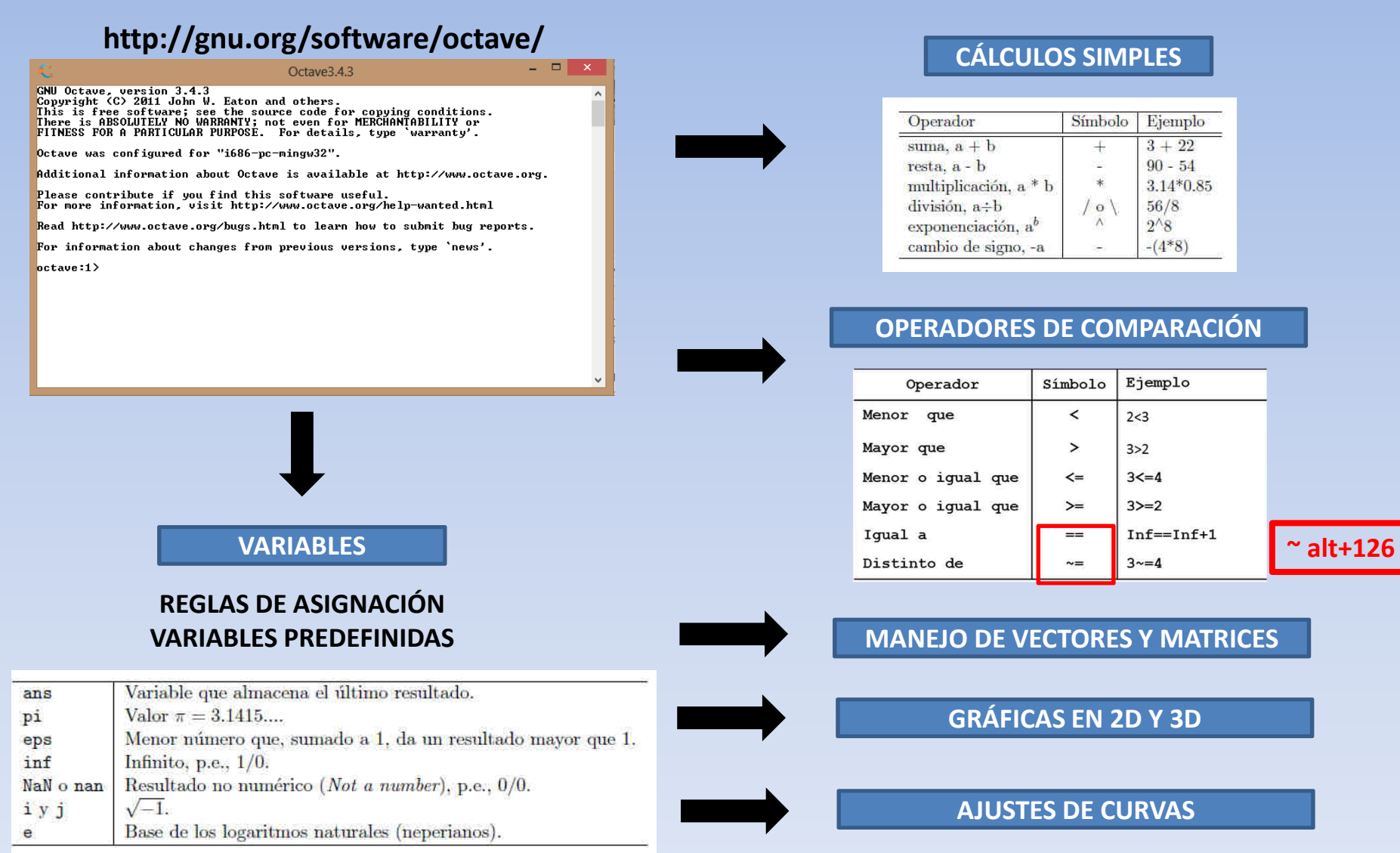

# **BLOQUE II 5.1. Introducción a Matlab / Octave**

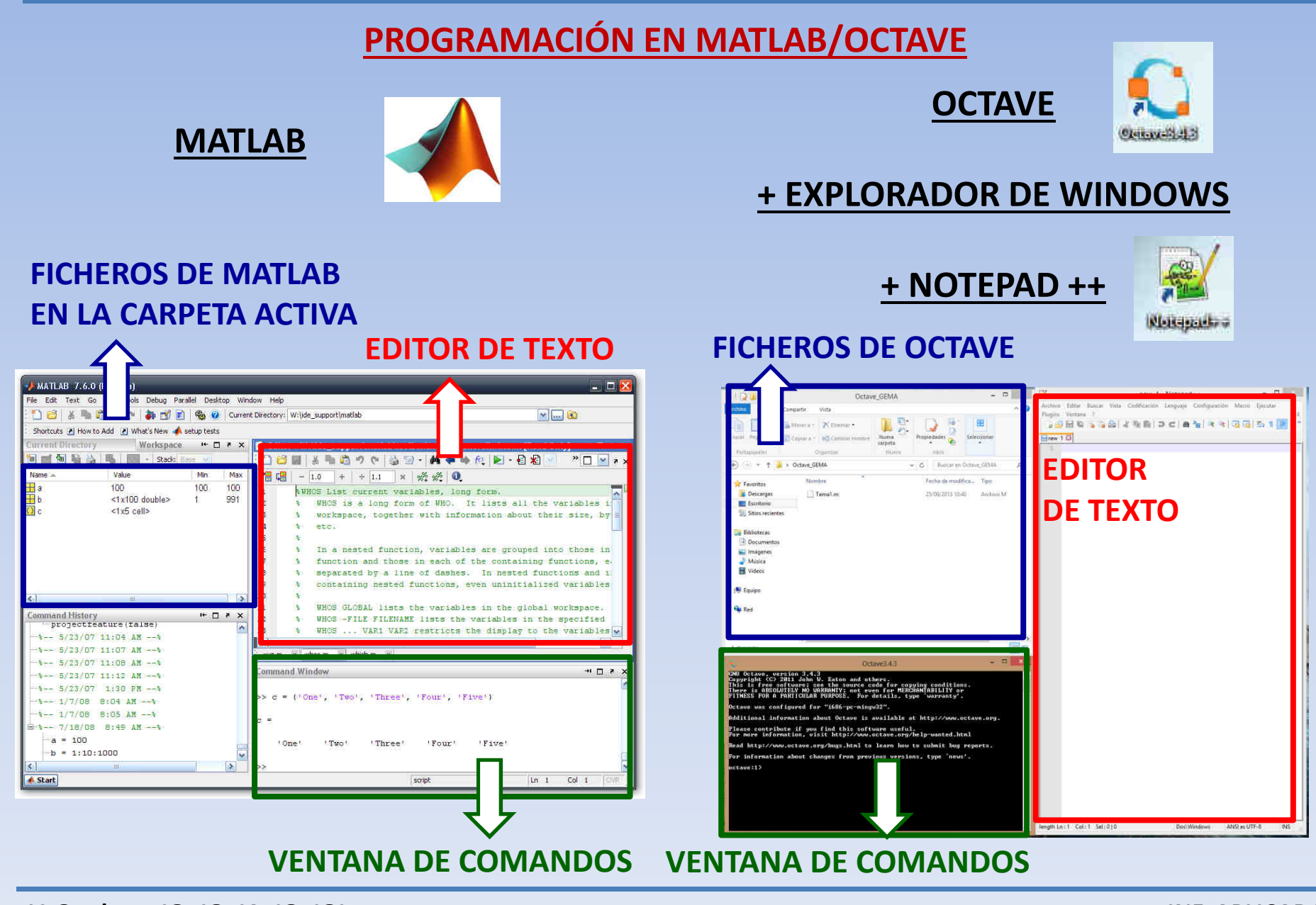

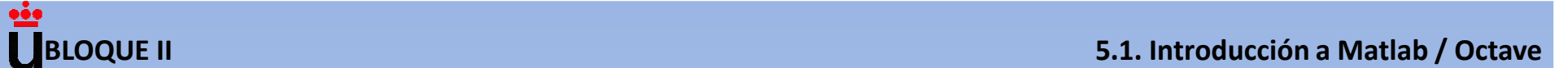

#### **1. ABRIR OCTAVE, NOTEPAD ++ Y EL EXPLORADOR DE WINDOWS**

#### **2. GUARDAR EL ARCHIVO EN NOTEPAD ++ CON EXTENSION .m EN LA CARPETA ELEGIDA DEL EXPLORADOR**

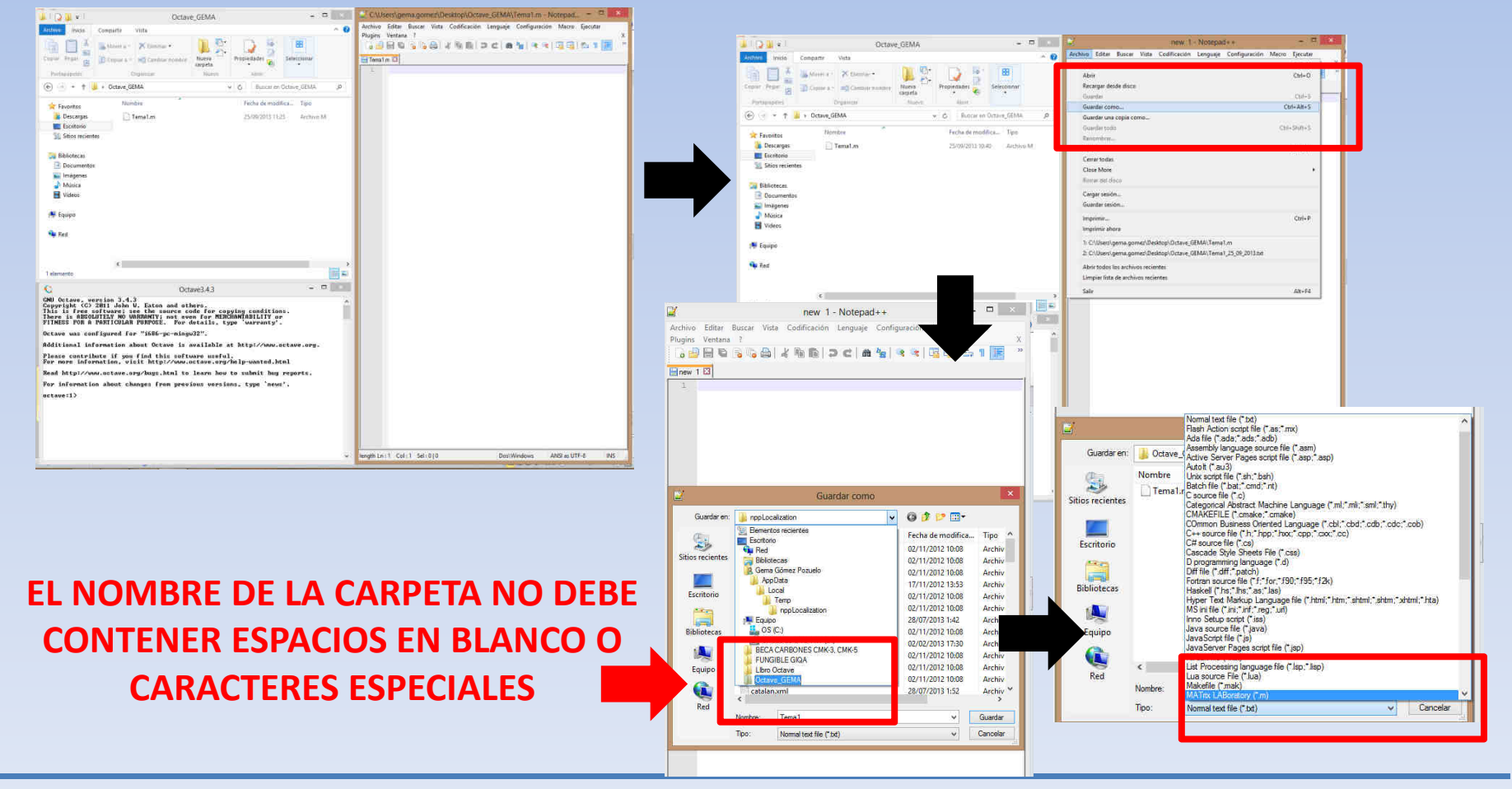

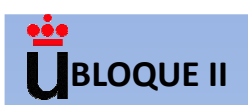

#### **3. CAMBIAR EL DIRECTORIO EN LA VENTANA DE COMANDOS DE OCTAVE**

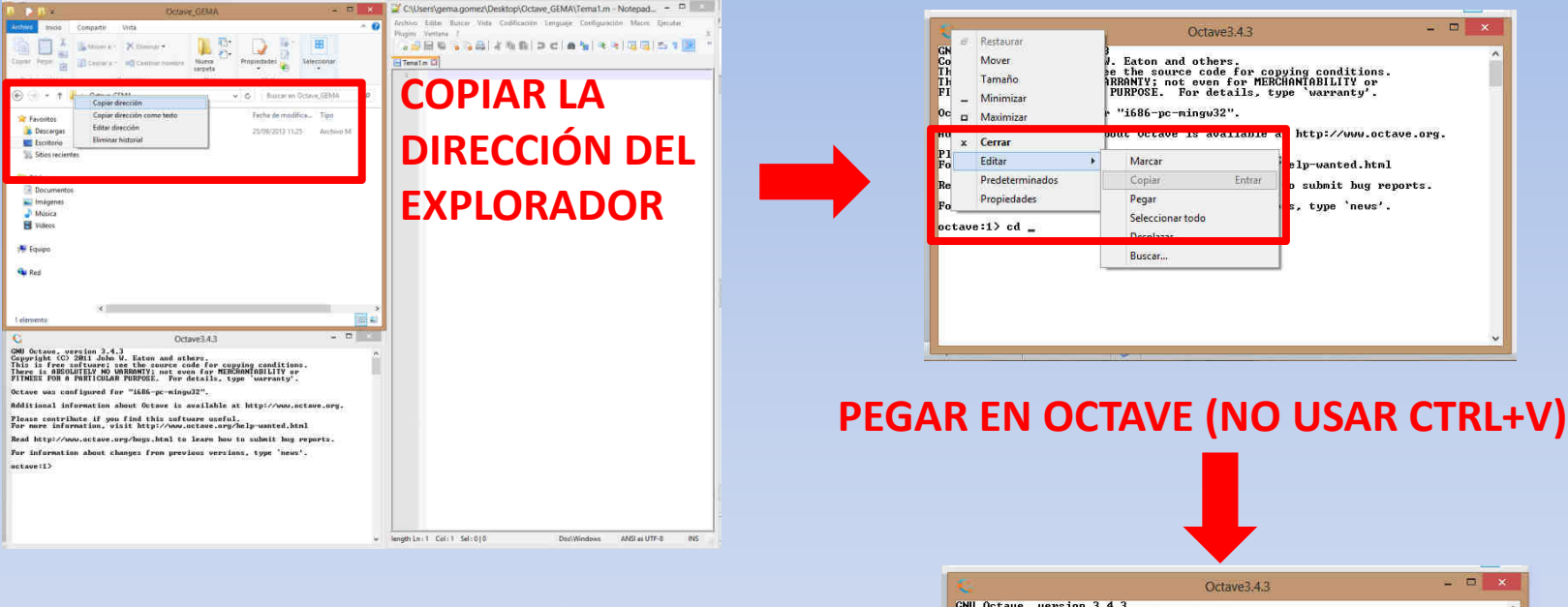

#### **ANTES DE LA DIRECCIÓN ESCRIBIR LA PALABRA cd SEGUIDO DE LA DIRECCIÓN (la dirección no debe contener espacios ni caracteres diferentes de letras o "\_")**

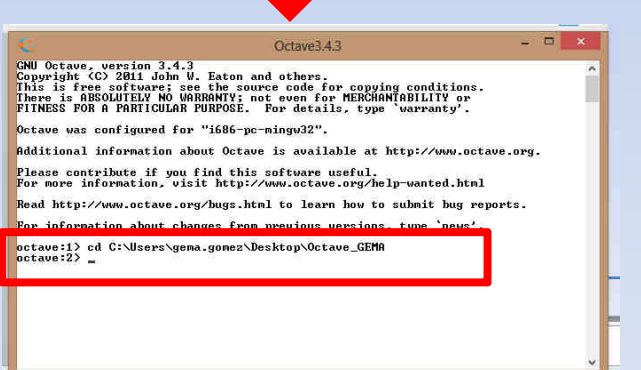

**ESTOS PASOS DEBEN REPETIRSE CADA VEZ QUE VAYAMOS A USAR OCTAVE**

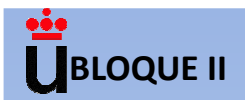

#### **4. ESCRIBIR LOS COMANDOS EN NOTEPAD ++**

#### **GUARDAR CON UN NOMBRE SIN ESPACIOS**

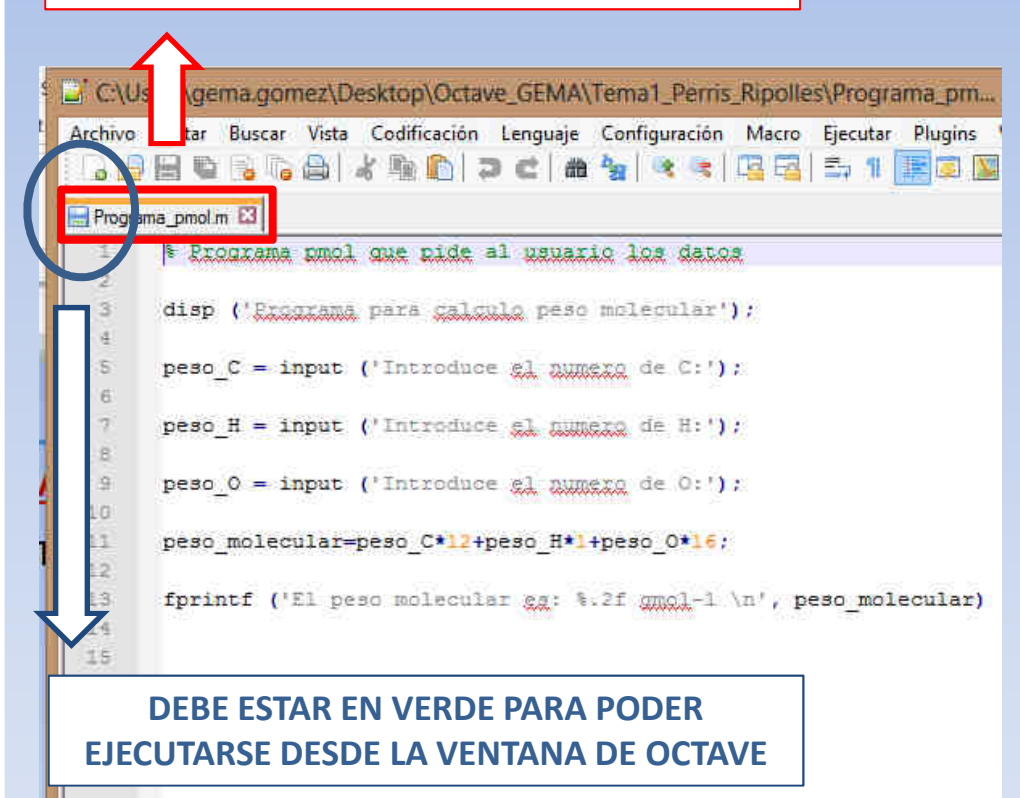

#### **SI MODIFICAMOS ALGO EN EL ARCHIVO APARECE ICONO EN ROJO**

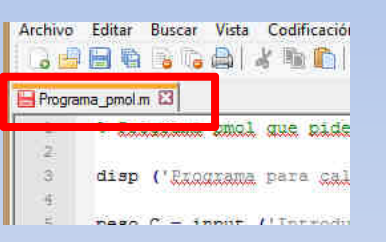

#### **ANTES DE EJECUTAR EN OCTAVE, DARLE A GUARDAR**

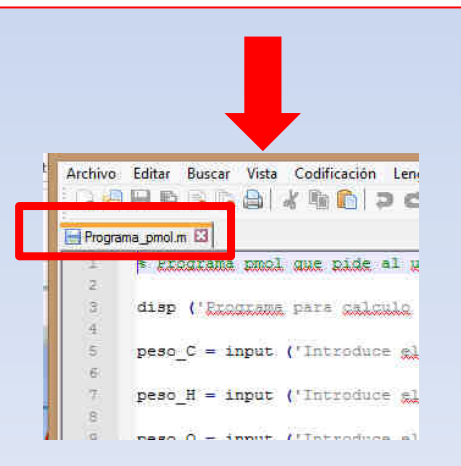

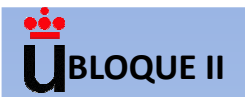

#### **5. EJECUTAR EL PROGRAMA EN VENTANA DE OCTAVE ESCRIBIENDO EL NOMBRE DEL ARCHIVO DE NOTEPAD ++**

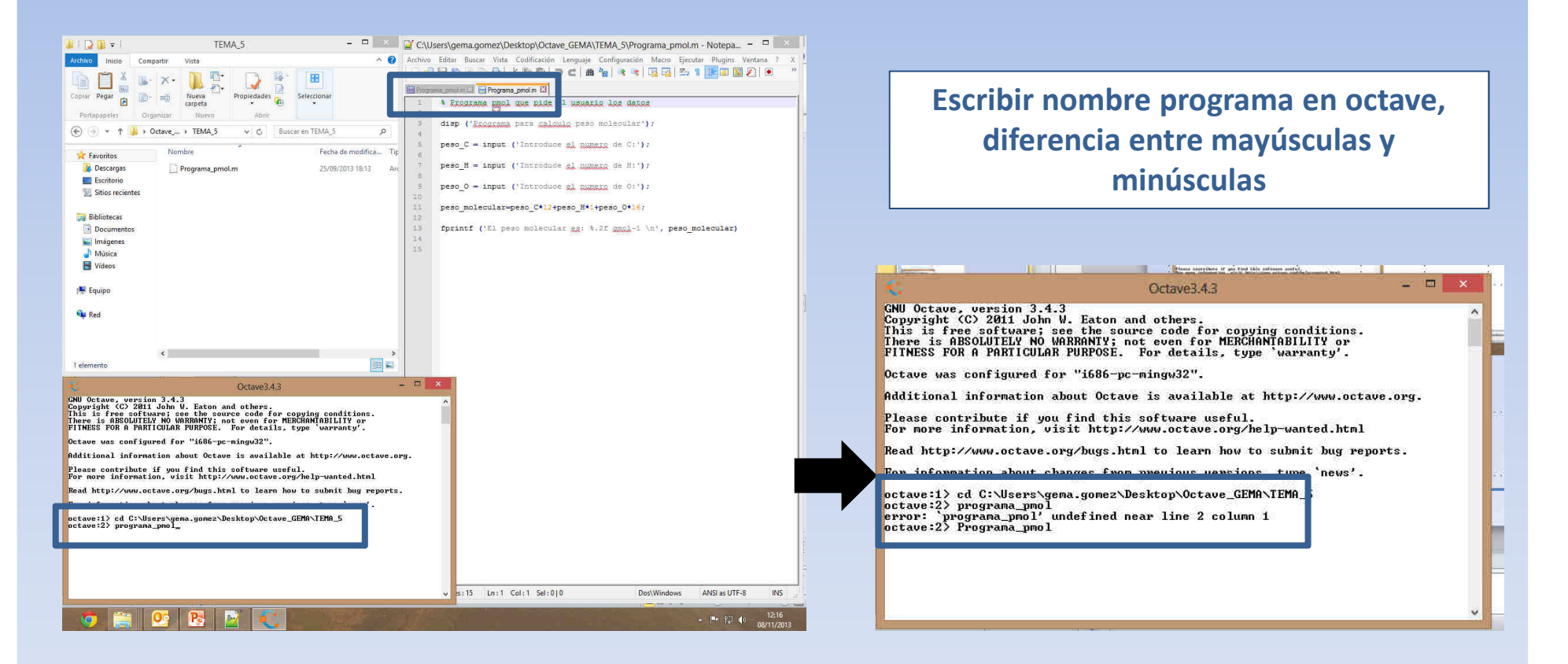

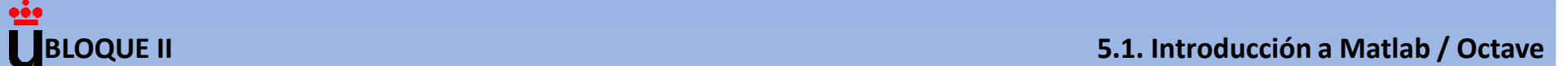

#### **6. COMPROBAR QUE EL PROGRAMA REALIZADO NO CONTIENE ERRORES**

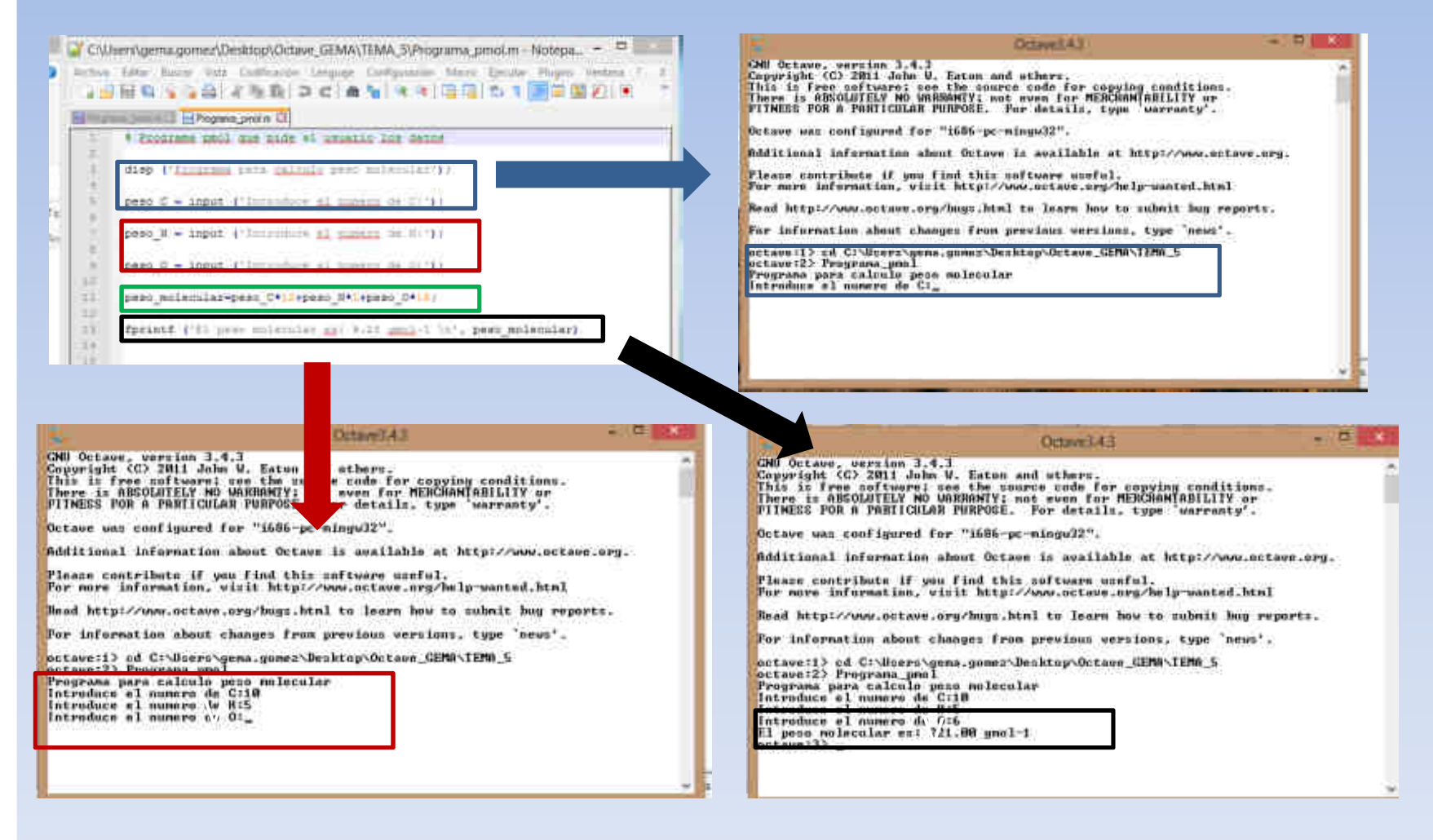

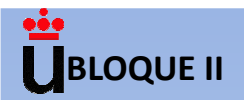

## **RESOLUCIÓN DE PROBLEMAS EN INGENIERÍA Y CIENCIAS**

- **1. PLANTEAR EL PROBLEMA.**
- **2. DESCRIBIR LOS VALORES DE ENTRADA (CONOCIDOS) Y LAS SALIDAS (INCOGNITAS) QUE SE REQUIEREN.Tener en cuenta las unidades e identificar las constantes que son necesarias para la resolución del problema.**
- **3. DESARROLLAR EL ALGORITMO (pseudocódigo u ordinograma).**
- **4. RESOLVER EL PROBLEMA CREANDO EL CÓDIGO EN MATLAB / OCTAVE.**
- **5. PROBAR QUE NO EXISTEN ERRORES EN EL CÓDIGO Y QUE LA SOLUCION ES CORRECTA (LAS GRÁFICAS SON ÚTILES PARA VERIFICAR QUE LOS RESULTADOS SON COHERENTES).**

# **TEMA 5. PROGRAMACIÓN BÁSICA EN MATLAB ®/OCTAVE**

- **5.1. Introducción a Matlab y Octave**
- **5.2. Entrada y salida con formato**
- **5.3. Programas: script y funciones**
- **5.4. Estructuras alternativas o condicionales**
- **5.5. Estructuras repetitivas o bucles**
- **5.6. Aplicación de MATLAB ® / Octave a casos prácticos de ingeniería**

#### **ENTRADA DEFINIDA POR EL USUARIO**

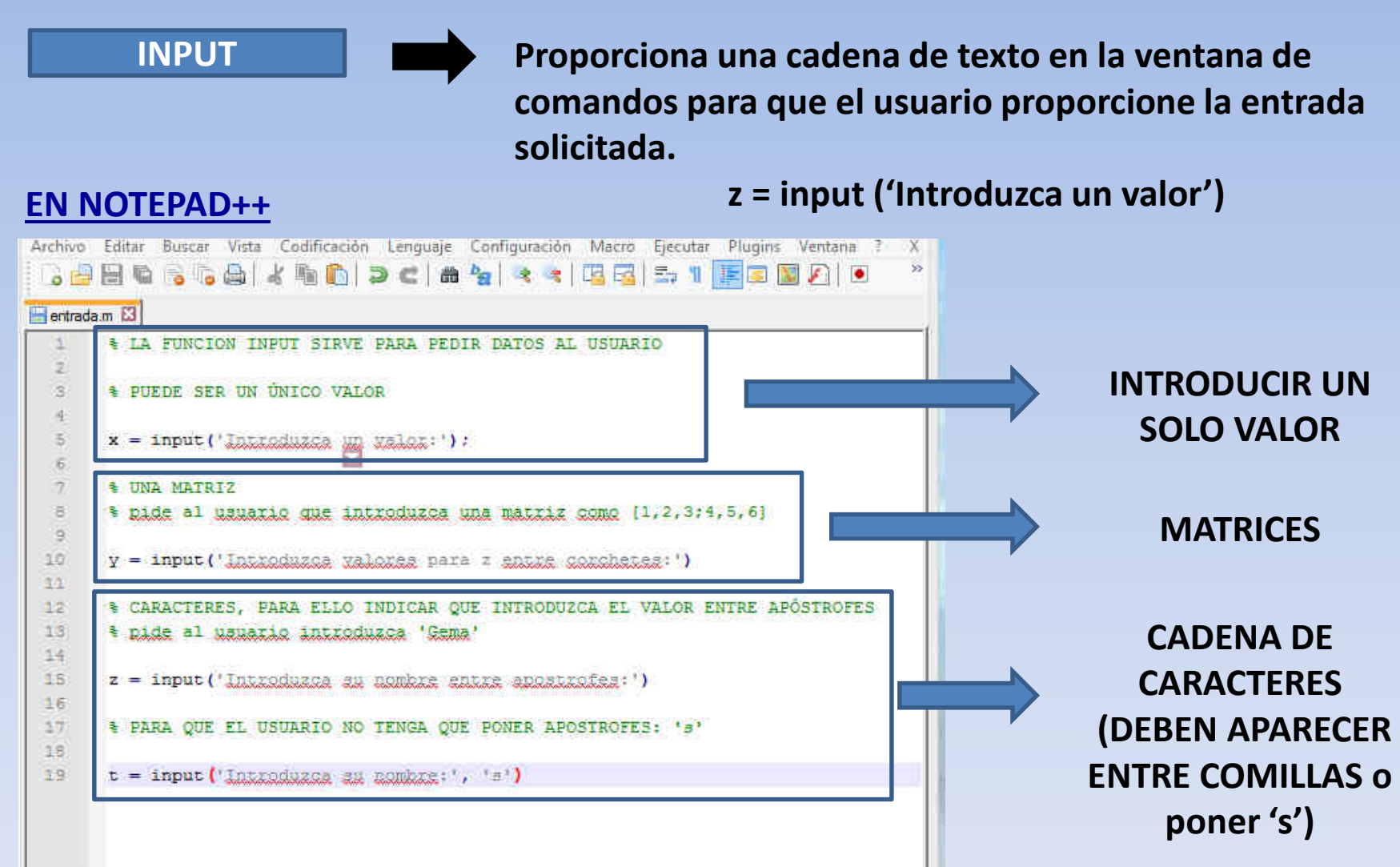

#### **ENTRADA DEFINIDA POR EL USUARIO**

#### **INPUT**

#### **EN OCTAVE**

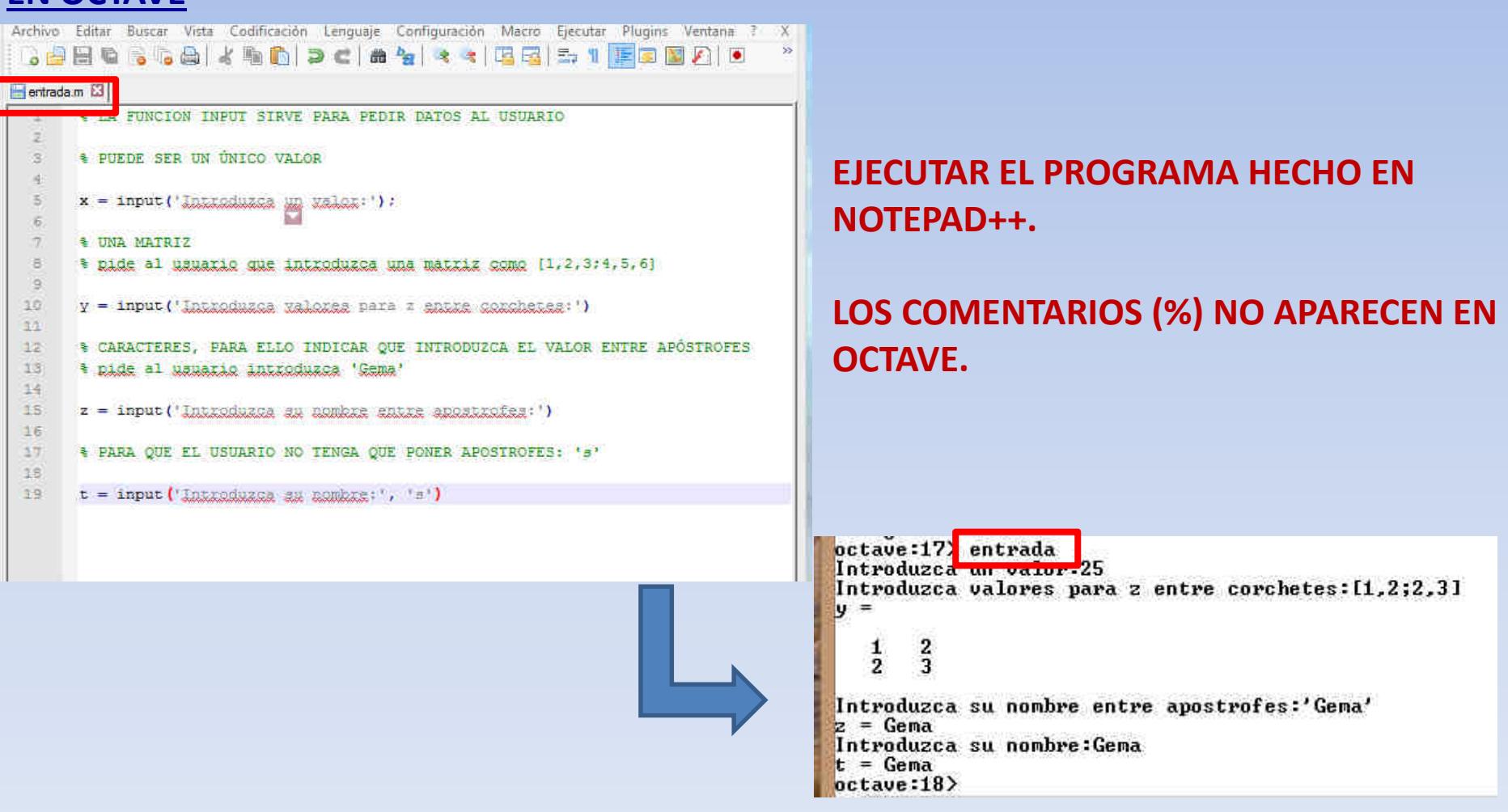

#### **SALIDAS POR PANTALLA**

**Función DISP**

 **Proporciona una cadena de texto para informar al usuario del uso del programa:**

**disp ('texto') También podemos mostrar el valor de una variable calculada quitando los apostrofes:disp (nombre\_variable)**

#### **EN NOTEPAD++**

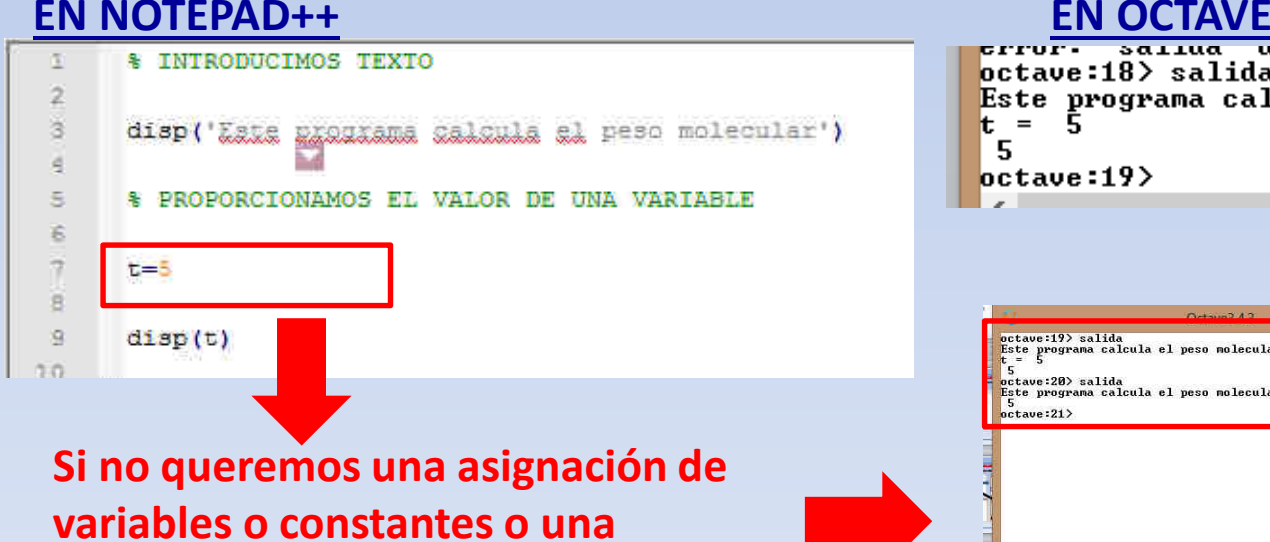

 $octave:18$  salida Este programa calcula el peso molecular  $t =$ -5  $octave:19$ 

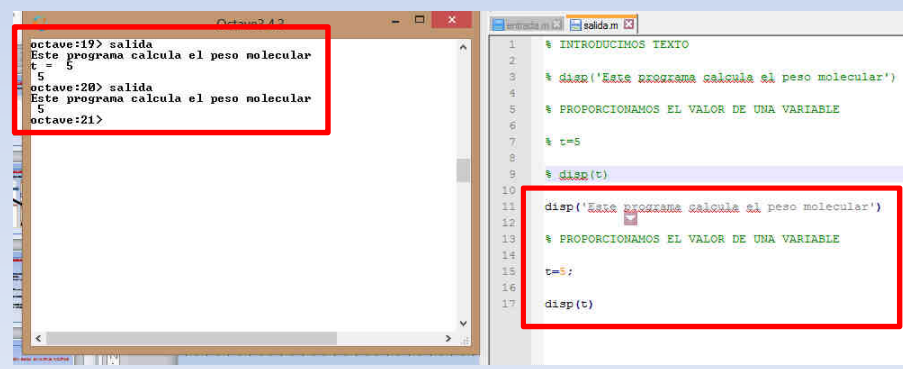

**operación, finalizar la frase con ;**

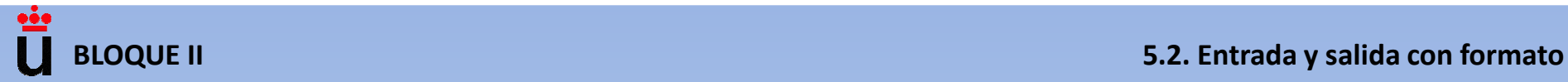

**EJERCICIO PROPUESTO 1. ESCRIBE UN PROGRAMA LLAMADO operbas.m QUE PIDA AL USUARIO DOS NÚMEROS Y CALCULE CON ELLOS LAS OPERACIONES BASICAS DE SUMA, RESTA, MULTIPLICACIÓN Y DIVISIÓN, MOSTRANDO LOS RESULTADOS POR PANTALLA.**

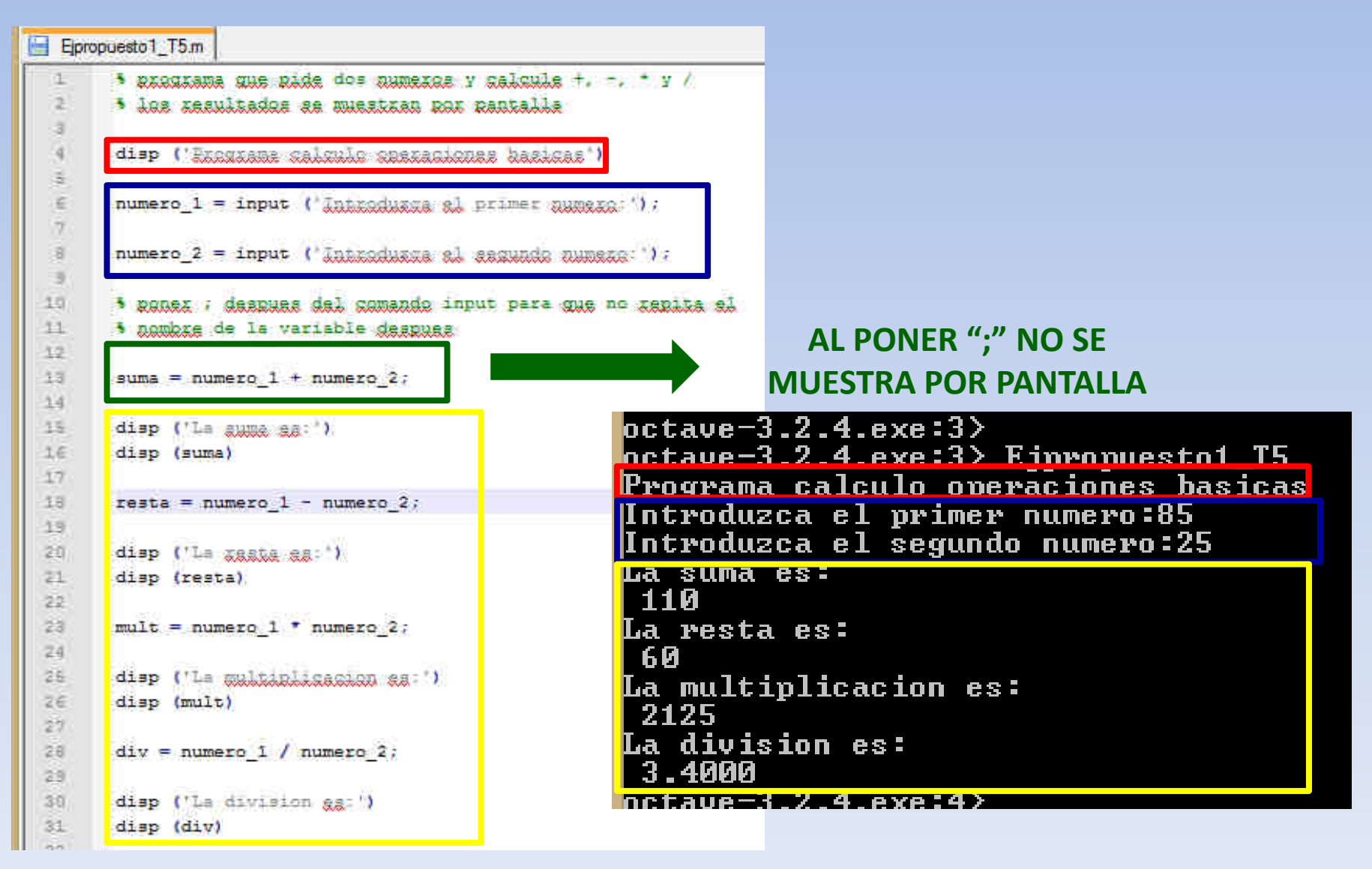

#### **EJERCICIO PROPUESTO 2. ESCRIBE UN PROGRAMA LLAMADO gasideal.m QUE UTILICE LA ECUACIÓN DE LOS GASES IDEALES DE MODO QUE PIDA AL USUARIO EL NÚMERO DE MOLES DE UN GAS, LA TEMPERATURA Y EL VOLUMEN A LOS QUE SE ENCUENTRA Y LE PROPORCIONE LA PRESION.**

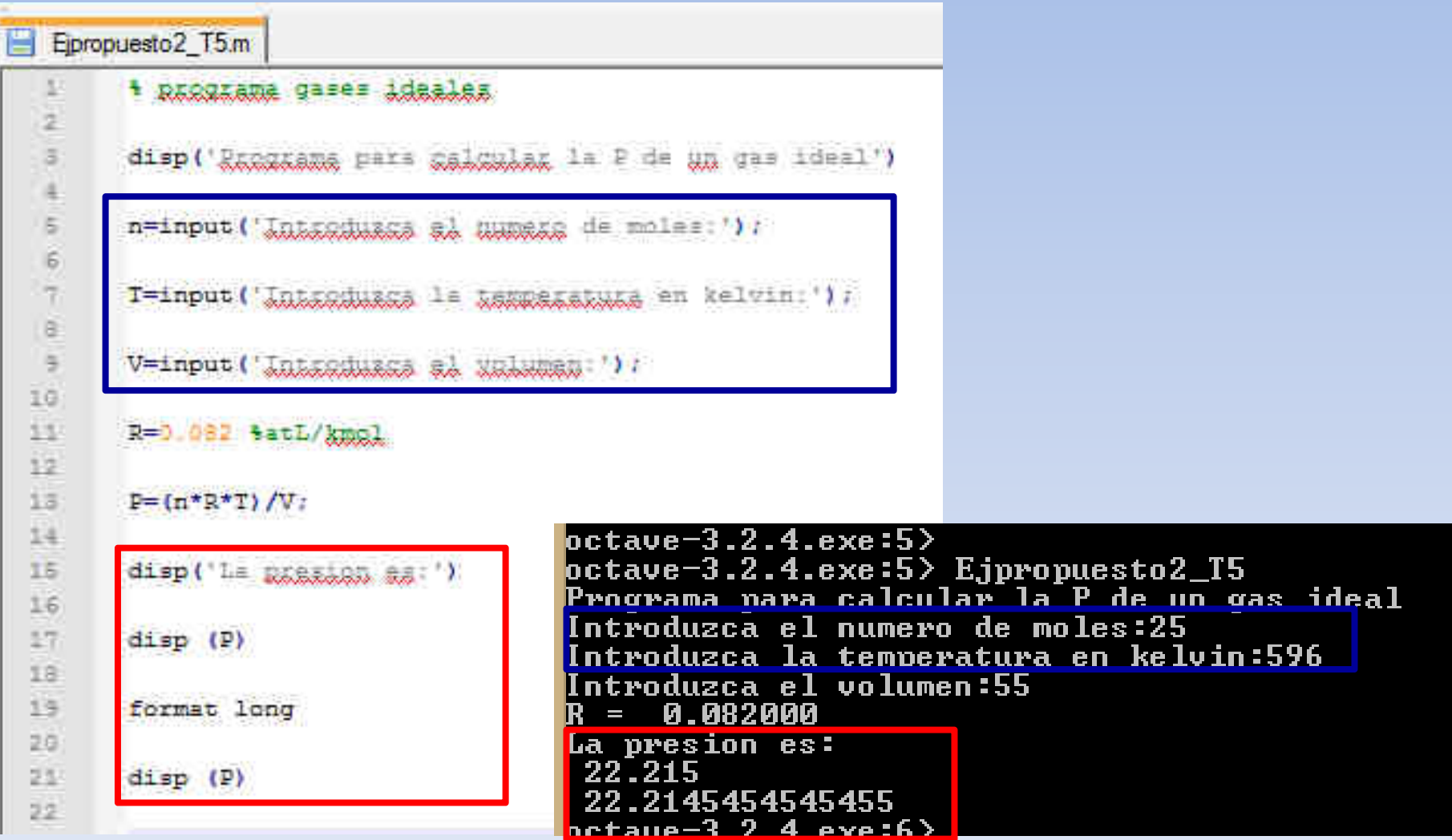

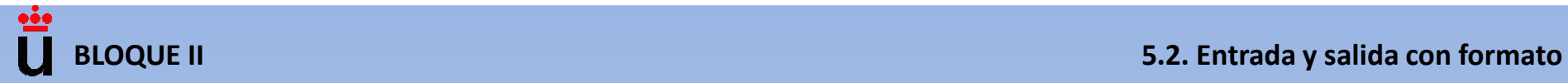

**Ejemplo 1. (Input): Analizar el comportamiento de un objeto en caída libre. La ecuación que lo describe es: d = (1/2)·g·t<sup>2</sup>, donde** *d* **es la distancia que recorre el objeto,** *<sup>g</sup>* **es la aceleración debida a la gravedad y** *<sup>t</sup>***es el tiempo en que el objeto recorre la distancia** *d***. El usuario introduce el valor de g y un vector de valores de tiempo.**

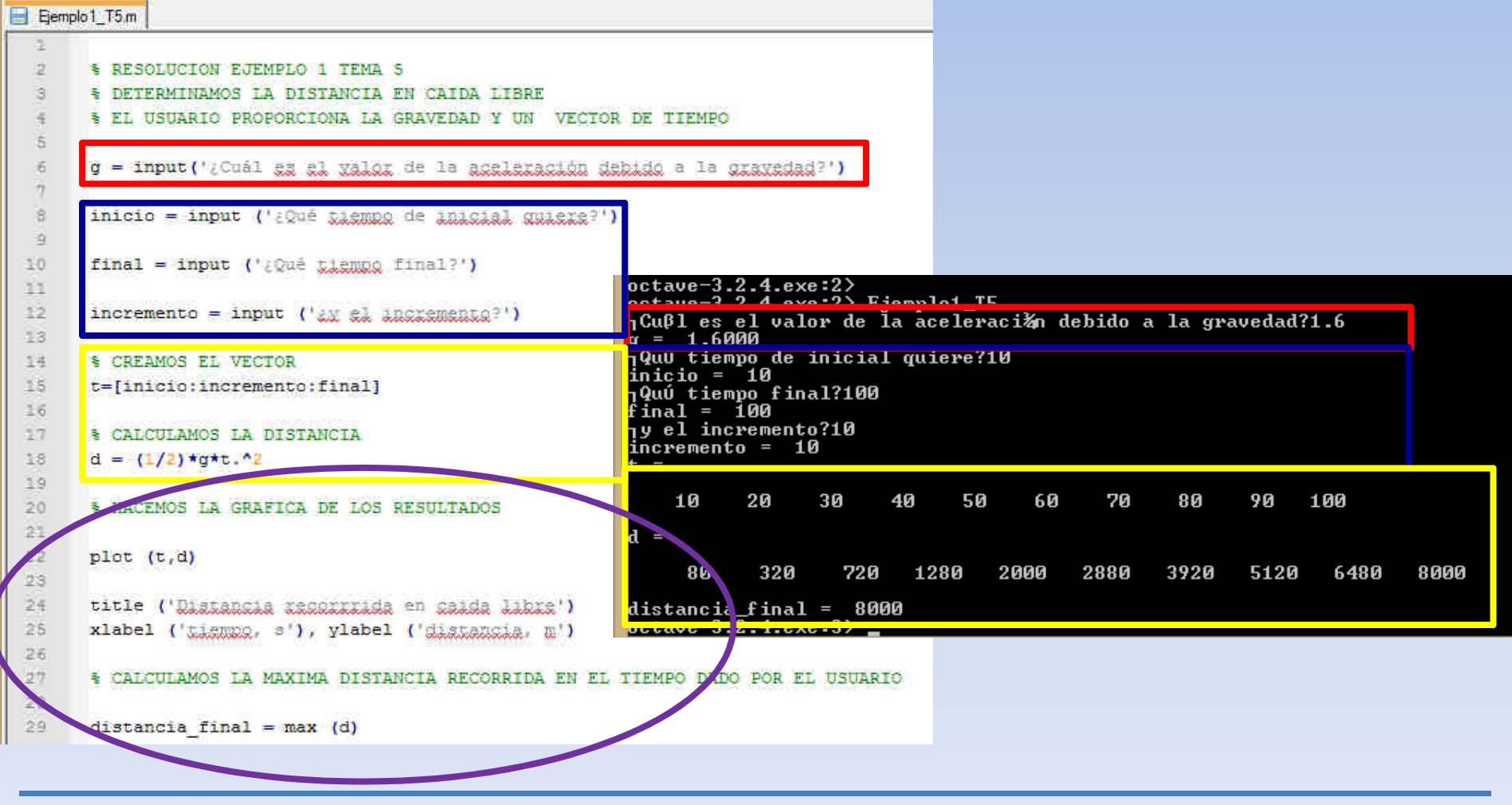

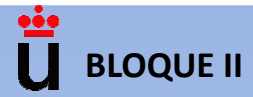

**Ejemplo 1b: Analizar el comportamiento de un objeto en caída libre. La ecuación que lo describe es: d = (1/2)·g·t<sup>2</sup>, donde** *d* **es la distancia que recorre el objeto,** *<sup>g</sup>* **es la aceleración debida a la gravedad y** *<sup>t</sup>* **es el tiempo en que el objeto recorre la distancia** *d***.**

**El usuario introduce el valor de g y un vector de valores de tiempo.**

```
plot (t,d)
title ('Distancia recorrrida en caida libre')
xlabel ('tiempo, s'), ylabel ('distancia, m')
```
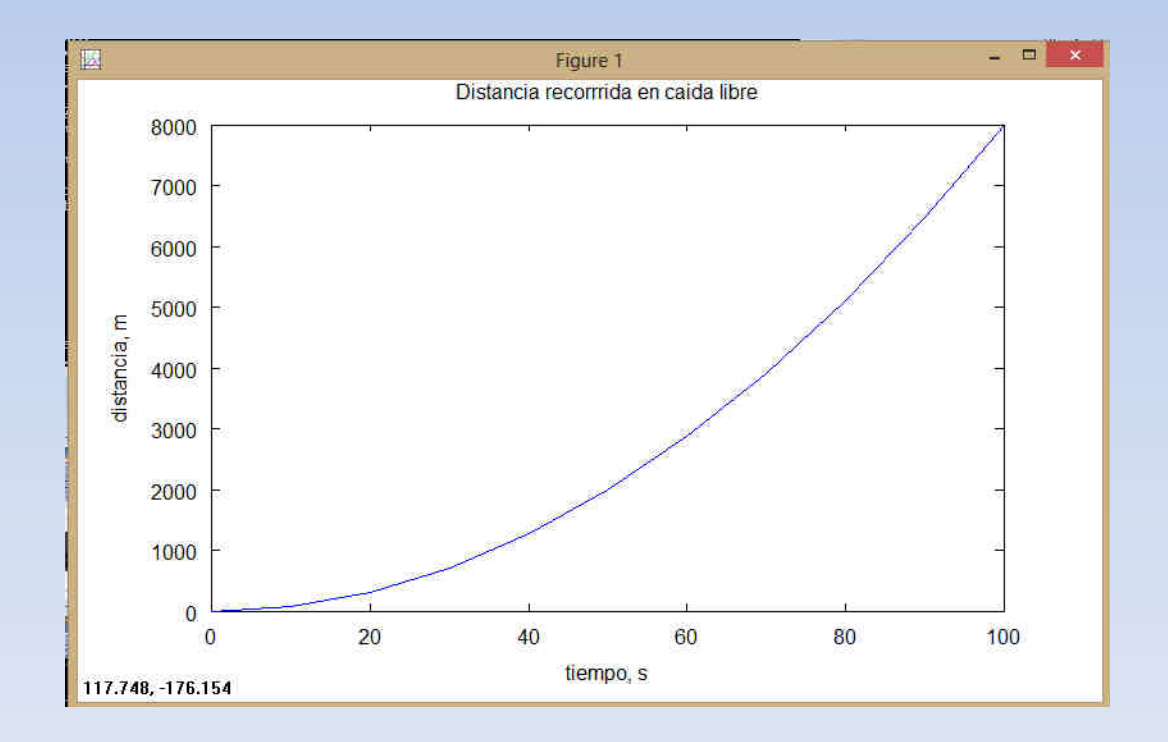

#### **SALIDAS POR PANTALLA**

**FPRINTF**

Ö

 **Proporciona un mayor control de las salidas por pantalla que "disp" ya que permite especificar el formato con el que se van a mostrar los valores. Permite con un solo comando dar tanto caracteres como información numérica.**

**fprintf (formato, expresiones)**

- •**Formato: contiene el texto (Ejemplo: El valor de la presión es…).**
- •**Expresiones. Especificación del formato, existen varias opciones:**

**%e: los valores se proporcionan en notación exponencial.%f: los valores se proporcionan en notación decimal.%g: los valores se mostrarán en el formato más corto de los anteriores.%c: para información de tipo carácter. %s: para tipo cadena de caracteres**

- •**Seguido de las variables que quieran visualizarse separadas por comas.**
- •**Empleando \n la acción resultante es un cambio de línea (enter).**

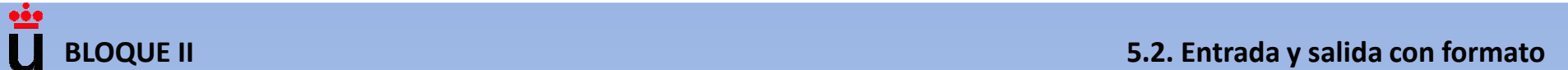

# **FPRINTF**

#### **PARA DAR POR PANTALLA LOS RESULTADOS CON EL FORMATO ESTABLECIDO POR DEFECTO Y SIN SALTO DE LÍNEA (SIN \n)**

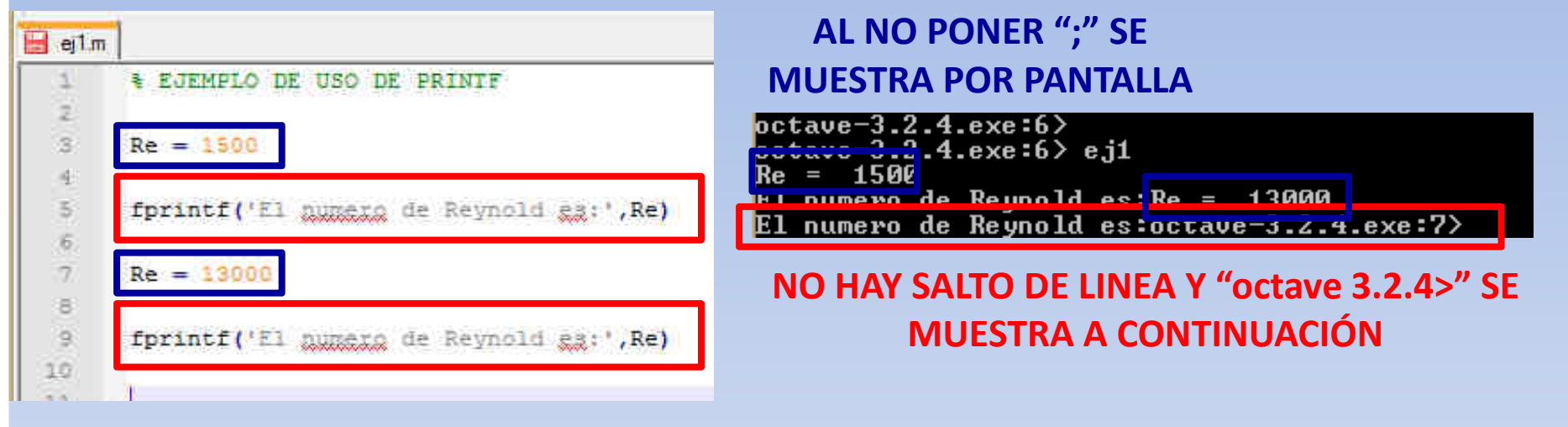

#### **CON SALTO DE LÍNEA (\n)**

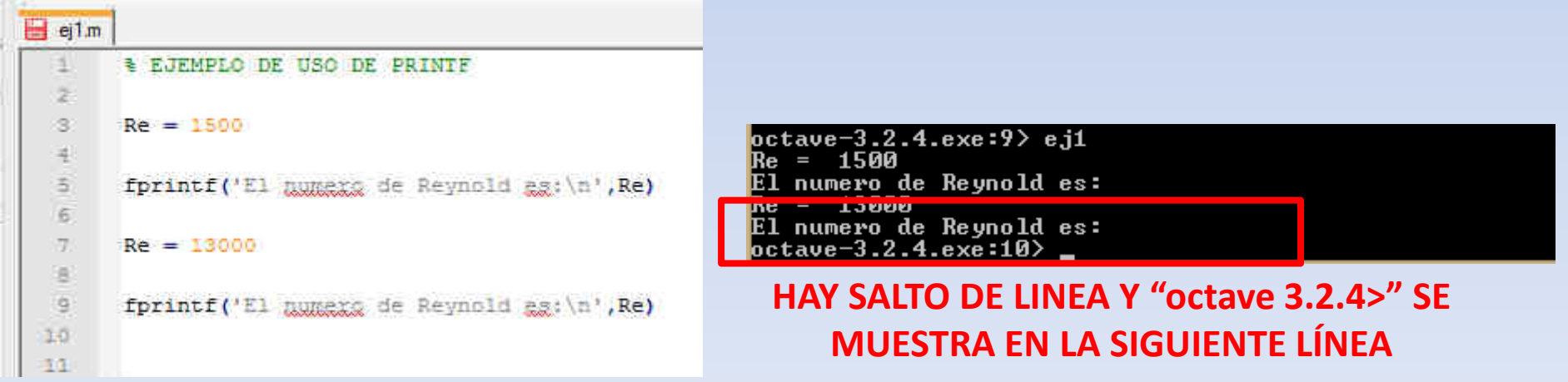

#### **FPRINTF**

#### **LOS DATOS SE PIDEN AL USUARIO, SE MUESTRA POR PANTALLA (NO PONER ;) Y CON FORMATO CIENTIFICO (%e\n)**

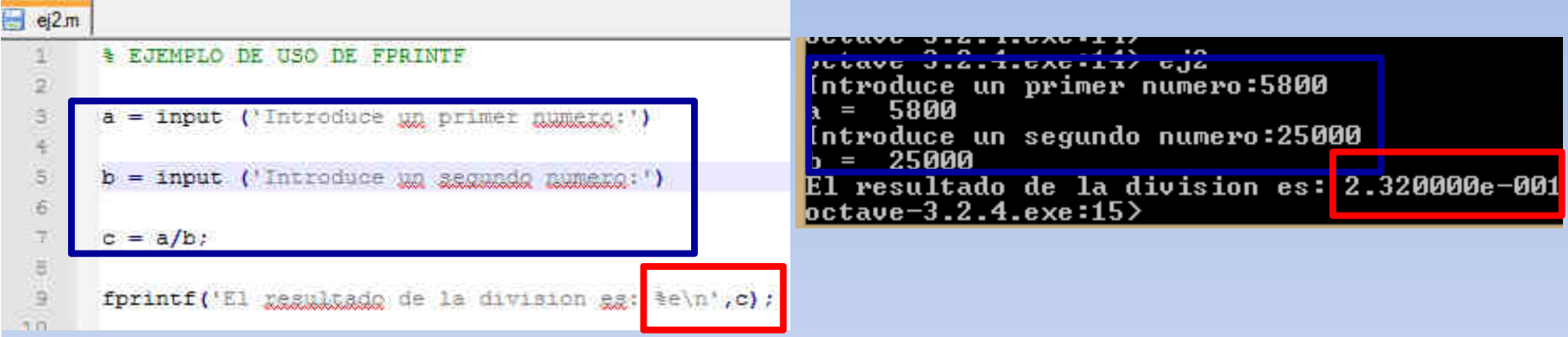

#### **LOS DATOS SE PIDEN AL USUARIO, NO SE MUESTRA POR PANTALLA (PONER ;) Y CON FORMATO CIENTIFICO (%e\n)**

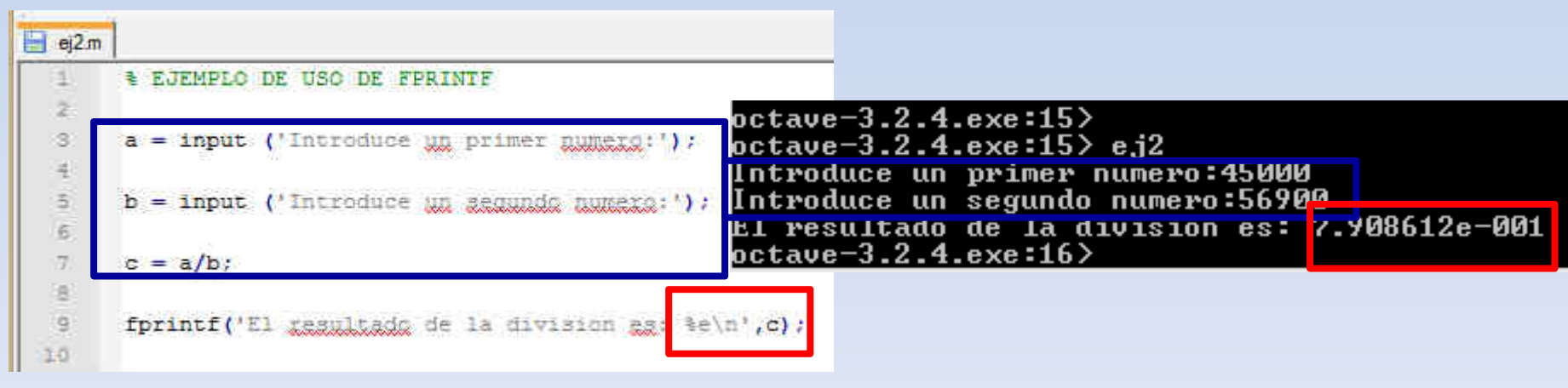

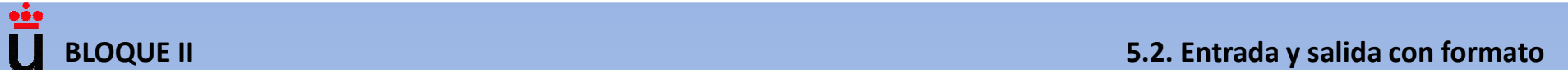

#### **FPRINTF**

#### **SE PUEDE CONTROLAR EL NÚMERO DE DECIMALES. POR EJEMPLO, CON 0.2%f PROPORCIONA DOS CIFRAS DECIMALES. CON LA CIFRA ANTERIOR AL PUNTO INDICAMOS EL ESPACIO RESERVADO PARA EL RESULTADO POR PANTALLA**

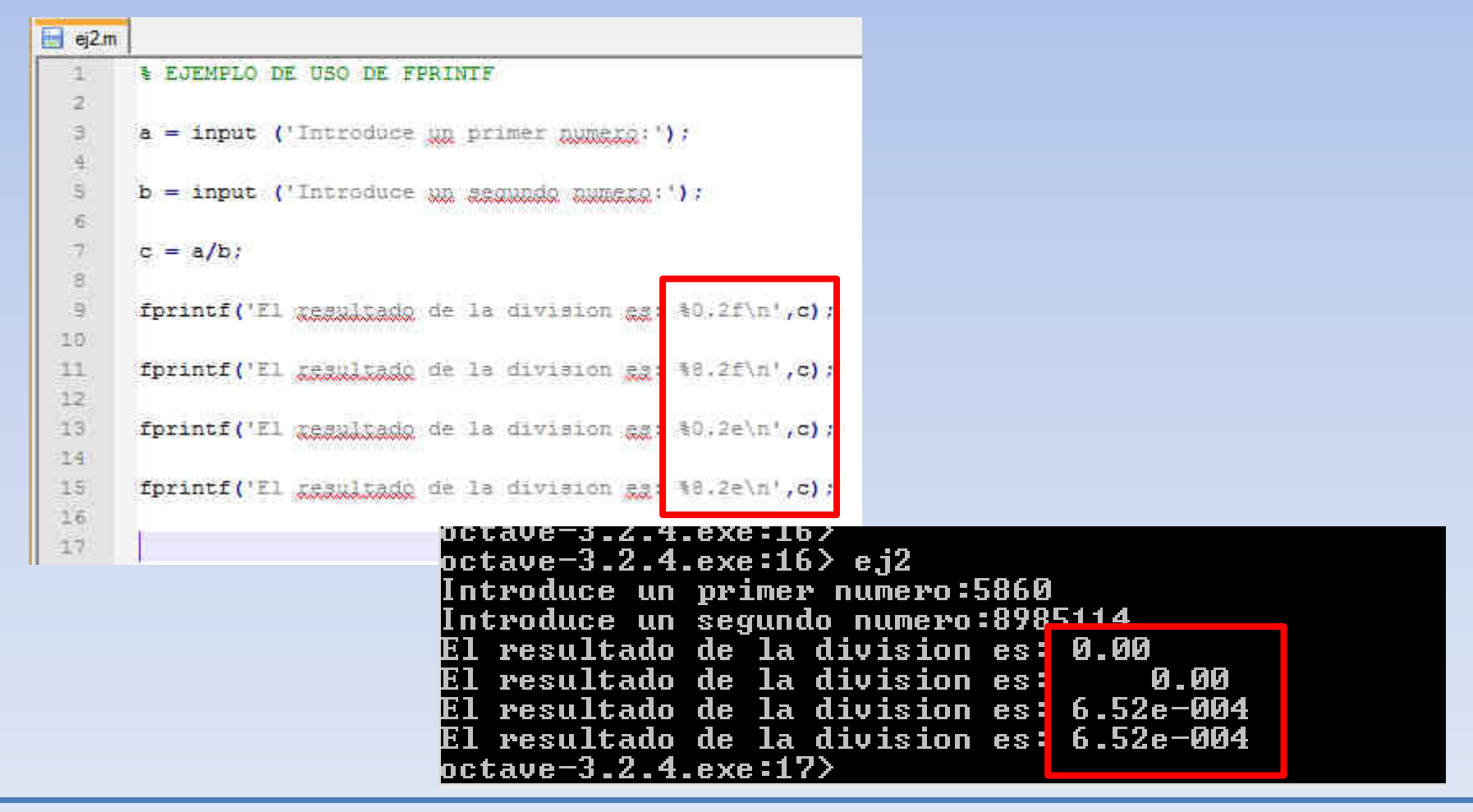

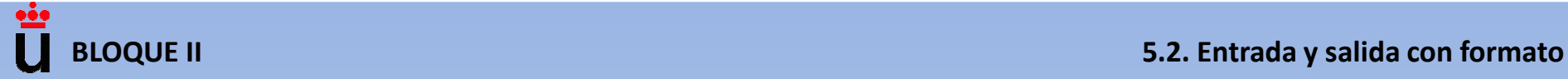

**Ejemplo 2 (fprintf): Escribir las instrucciones en Octave adecuadas para que por pantalla se muestren las siguientes frases en el formato que se indica:**

**a = 5, b = 48.56, c = -4.7864, d = 11111111111**

- 
- 
- 
- 
- **i) El valor de d es 1.e+010**
- **a) El valor de a es 5 b) El valor de a es 5.00**
- **c) El valor de b es 49 d) El valor de b es 48.56**
- **e) El valor de b es 48.5600 f) El valor de c es -4.7864**
- **g) El valor de c es -4.8 h) El valor de d es 1.111e+010**

```
octave-3.2.4.exe:2>|octave-3.2.4.exe:2> Ejemplo2_T5
   valor de a es 5
   valor de a es 5.00
   valor de b es 49
   valor de b es 48.56
   valor de b es 48.56000
   valor de c es -4.7864
   valor de c es -4.8valor de d
                  es 1.111e+010
El valor de d es 1e+010
\textcolor{blue}{\mathsf{octave}\text{-}3.2.4.ex}e\textcolor{blue}{\mathsf{src}\text{-}3}\textcolor{blue}{>}
```
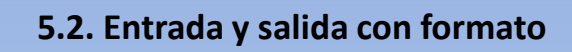

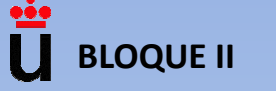

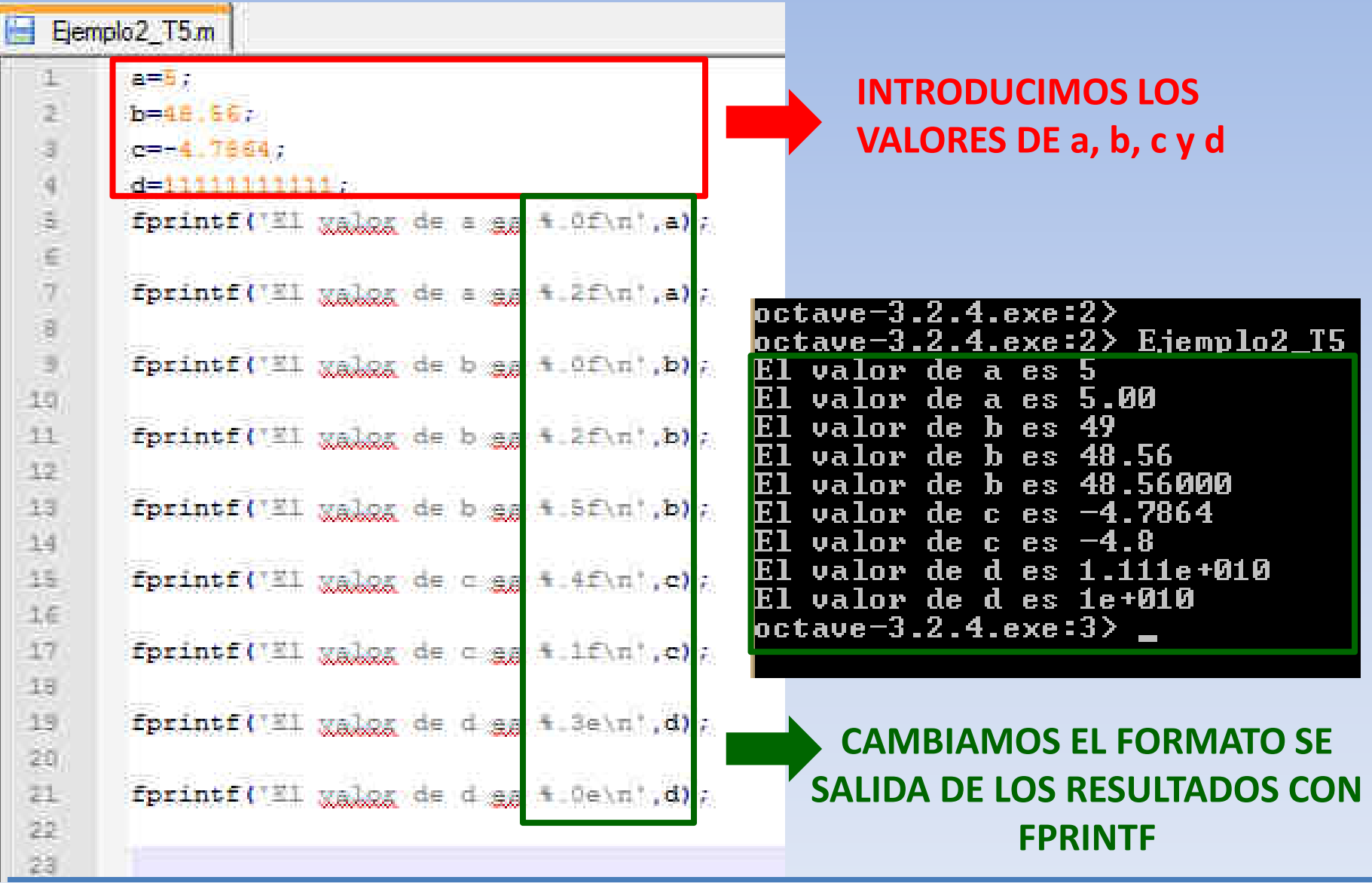

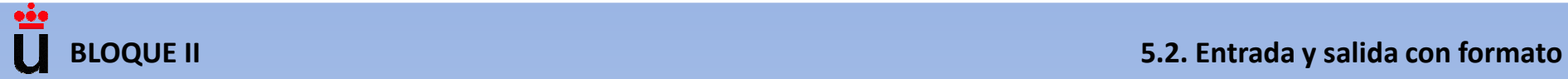

**Ejemplo 3: Escribe programa** *pmol* **en Octave para el cálculo del peso molecular de moléculas orgánicas. Pide al usuario el número de átomos de carbono, hidrógeno y oxígeno. Calcula la masa a partir del peso molecular y muestra por pantalla el peso de la molécula.**

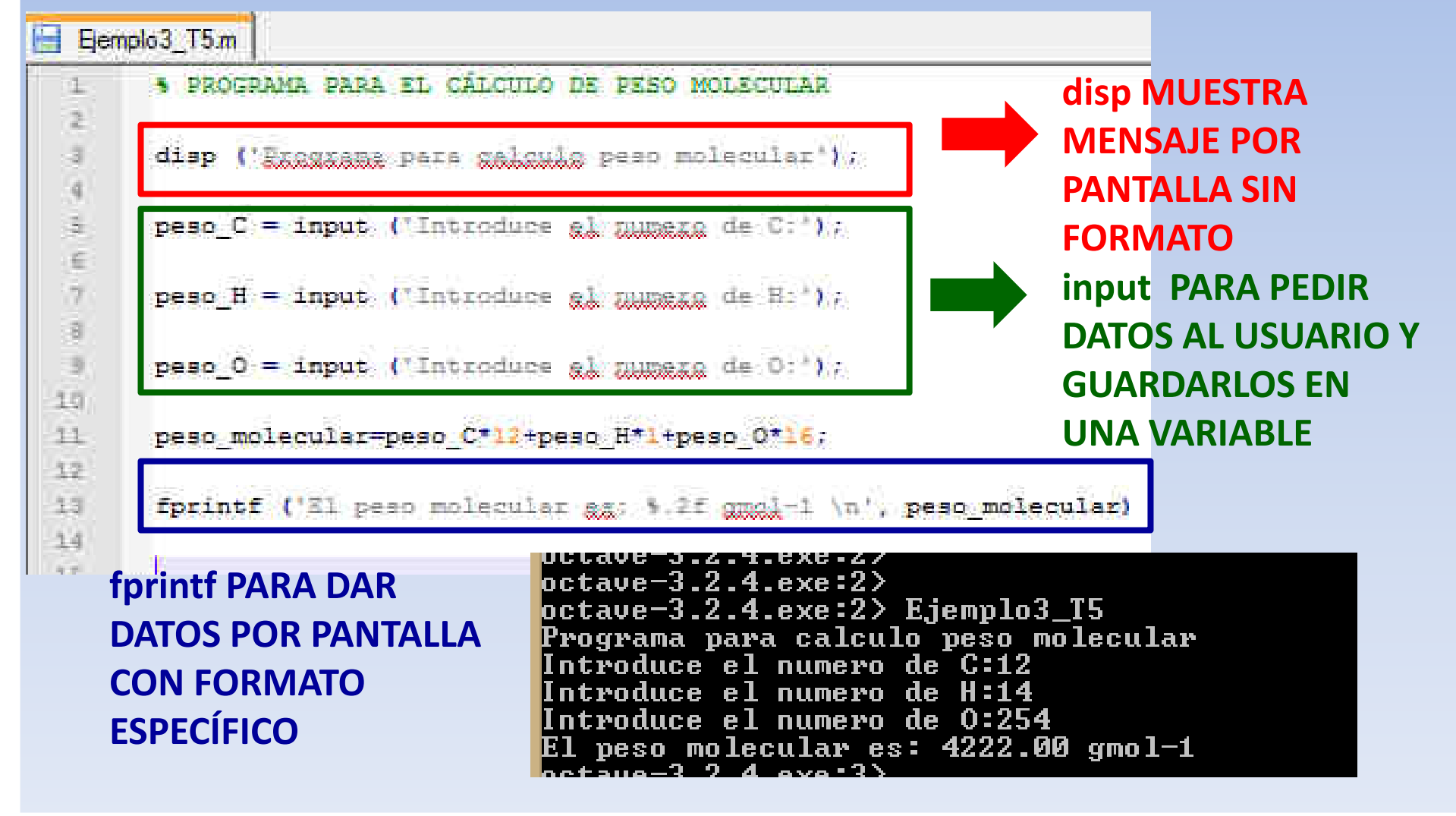

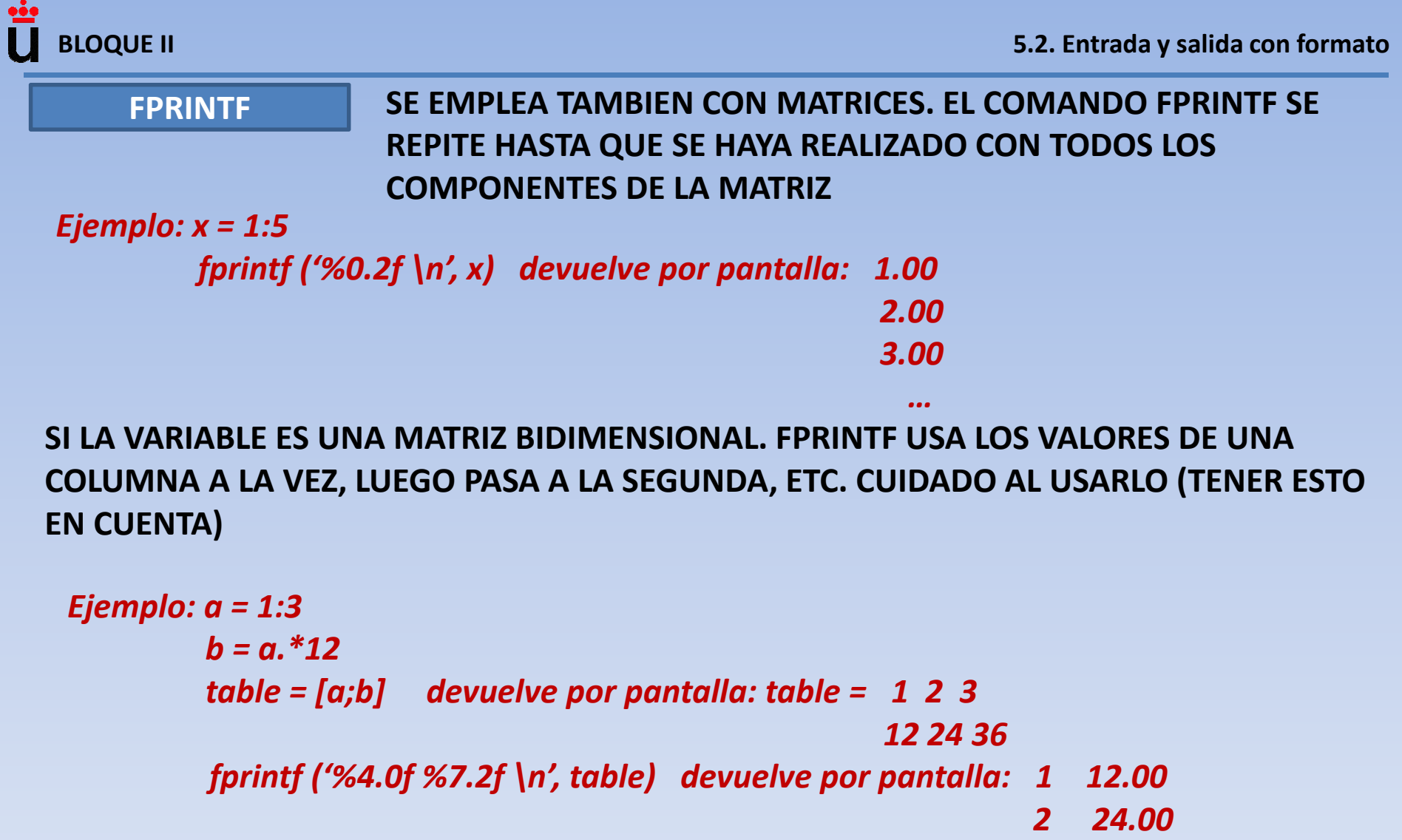

- *3 36.00*
- *fprintf ('%4.0f %7.2f \n', a, b) devuelve por pantalla: 1 2.00*
	- *3 12.00*
	- *24 36.00*

#### **FPRINTF SI QUEREMOS PONER UN % TENEMOS QUE PONERLO DOS VECES, SINO LO HACE, LO INTERPRETA COMO EL FORMATO DE LA VARIABLE A DAR POR PANTALLA**

*Ejemplo:*

*fprintf ('La tasa de interés es %5.2f %% \n', 5)* 

*devuelve por pantalla: La tasa de interés es 5.00. %*

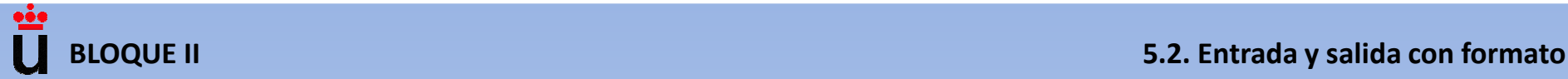

**Ejemplo 4a. (fprintf y salida con formato): Analizar el comportamiento de un objeto en caída libre. La ecuación que lo describe es: d = (1/2)·g·t2. En vez de hacer una gráfica, hacer una tabla con los resultados y usar los comandos** *disp y fprintf***.**

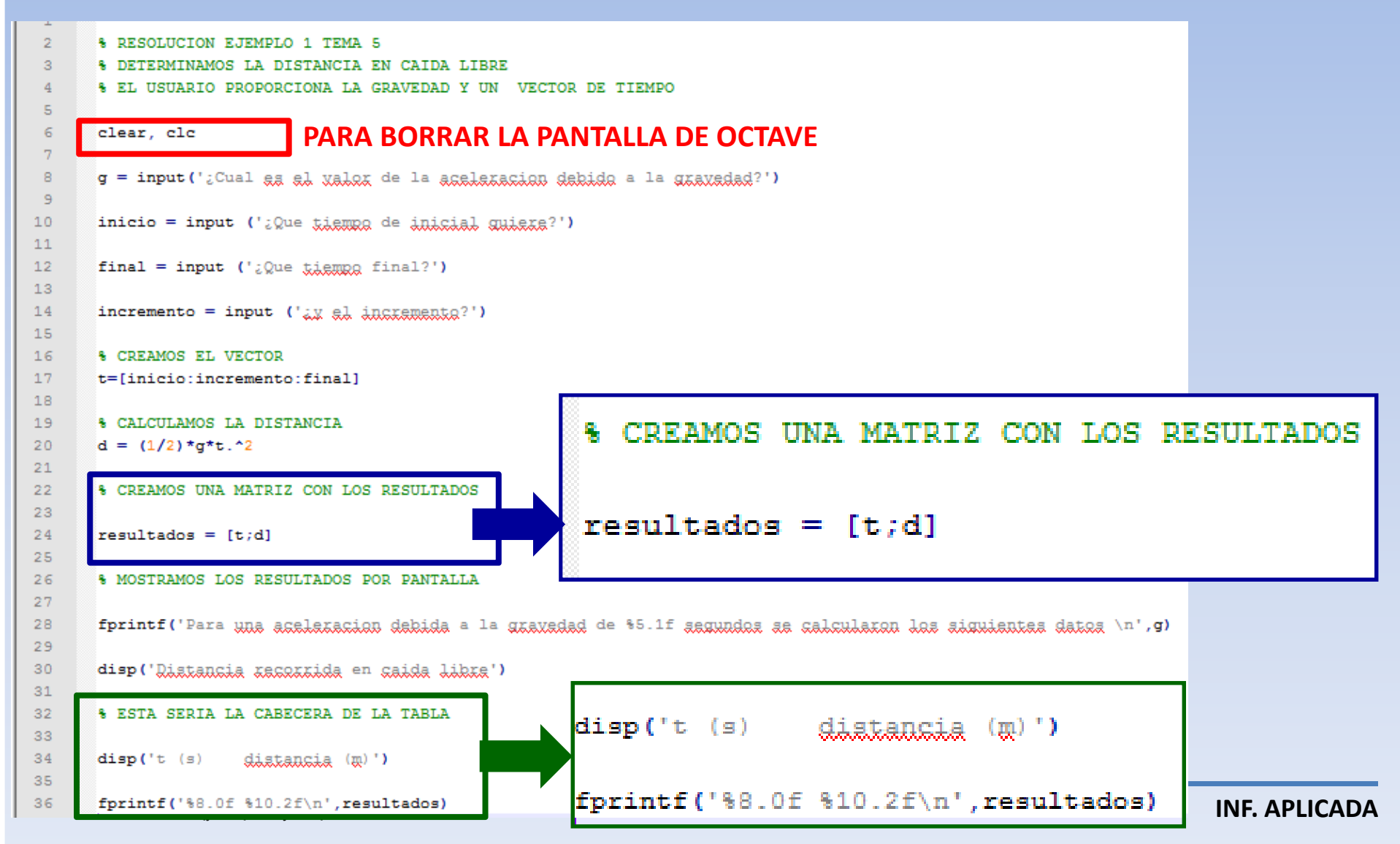

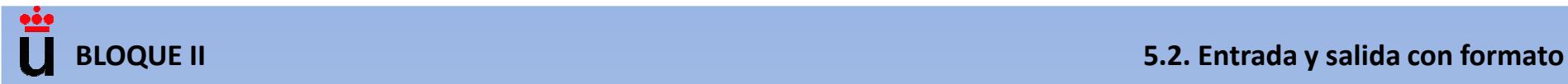

**Ejemplo 4b. (fprintf y salida con formato): Analizar el comportamiento de un objeto en caída libre. La ecuación que lo describe es: d = (1/2)·g·t2. en vez de hacer una gráfica, hacer una tabla con los resultados y usar los comandos** *disp y fprintf***.**

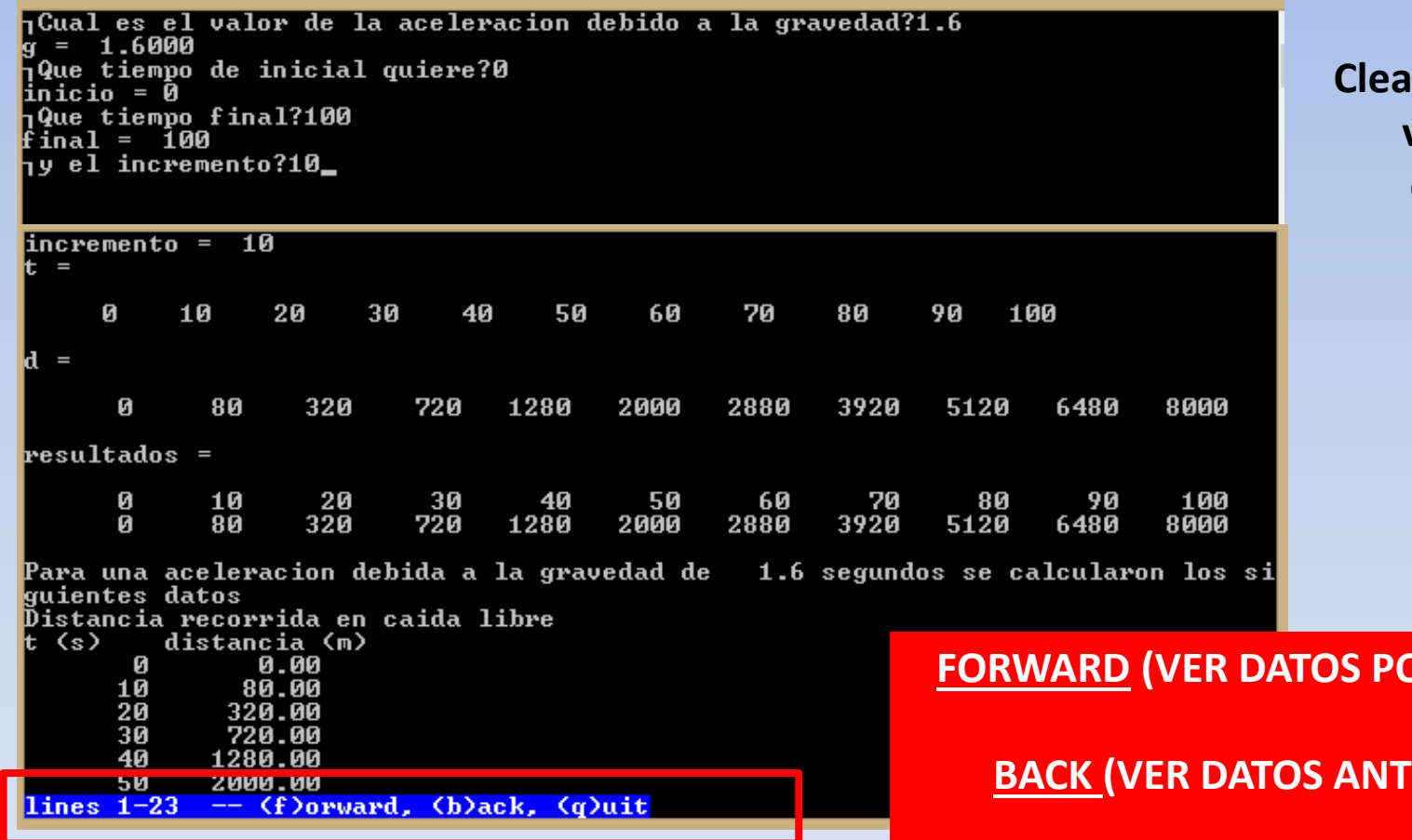

**Clear +clc limpia la ventana de comandos**

**POSTERIORES)** 

**BACK (BRIORES)** 

**QUIT (SALIMOS DE LA VISIÓN DE DATOS, PERO ESTAN EN LA MEMORIA DE OCTAVE)**

Ö

**Ejemplo 5a. Algunas reacciones transcurren mediante la formación de un intermedio, como en las** reacciones consecutivas de primer orden  $A \rightarrow B \rightarrow C$ . Las ecuaciones que rigen estas reacciones, y que **proporcionan la concentración de cada especie en función del tiempo son las siguientes:**

$$
[A] = [A]_0 e^{-k_1 t}
$$
  
\n
$$
[B] = k_1 [A]_0 \left\{ \frac{e^{-k_1 t} - e^{-k_2 t}}{k_2 - k_1} \right\}
$$
  
\n
$$
[C] = [A]_0 \left\{ 1 + \left( \frac{k_1 e^{-k_2 t} - k_2 e^{-k_1 t}}{k_2 - k_1} \right) \right\}
$$

**Donde [A], [B] y [C] son las concentraciones de las respectivas especies, [A]0 la concentración inicial de A y k1 y k<sup>2</sup> las constantes de velocidad.** 

**Escribe un programa que pida al usuario los valores de [A]<sup>0</sup>, k1 y k<sup>2</sup>, calcule las concentraciones de las tres especies en función del tiempo.**

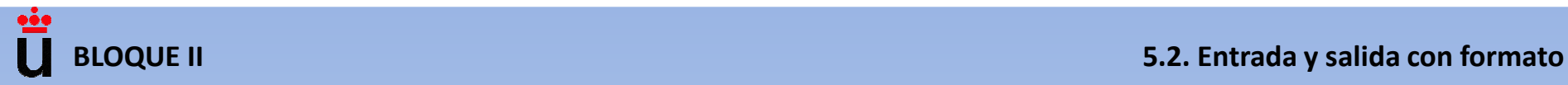

#### **Ejemplo 5b.**

• **Podemos resolver el problema calculando las concentraciones de A, B y C a partir de las ecuaciones. Sin embargo, ¿hasta que valor de tiempo debemos calcularlo?**

• Según la secuencia de reacciones (A  $\rightarrow$  B  $\rightarrow$  C ), el reactivo A va a desaparecer. **Suponemos que va a quedar un 1% y calculamos el tiempo máximo de reacción:**

$$
[A] = 0.01 * [A]_0 \rightarrow 0.01 * [A]_0 = [A]_0 * exp(-k_1 * t_{max})
$$

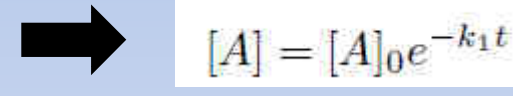

• Calculamos ese tiempo máximo con el comando round (redondea al valor más cercano) y creamos el vector de tiempos con el comando linspace (t inicial, t final, **numero de valores).**

• **Damos al usuarios los resultados por pantalla.**

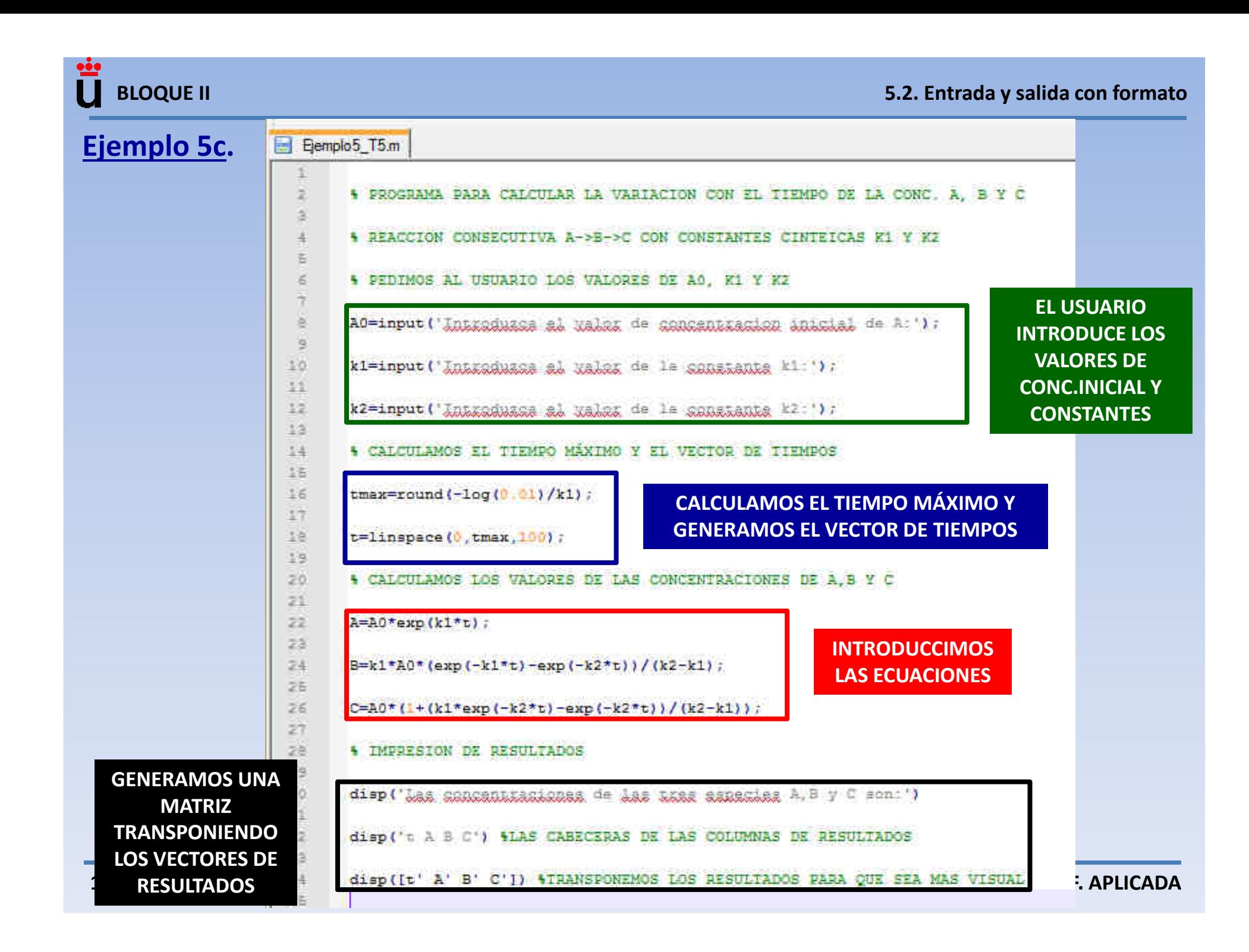

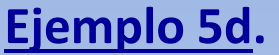

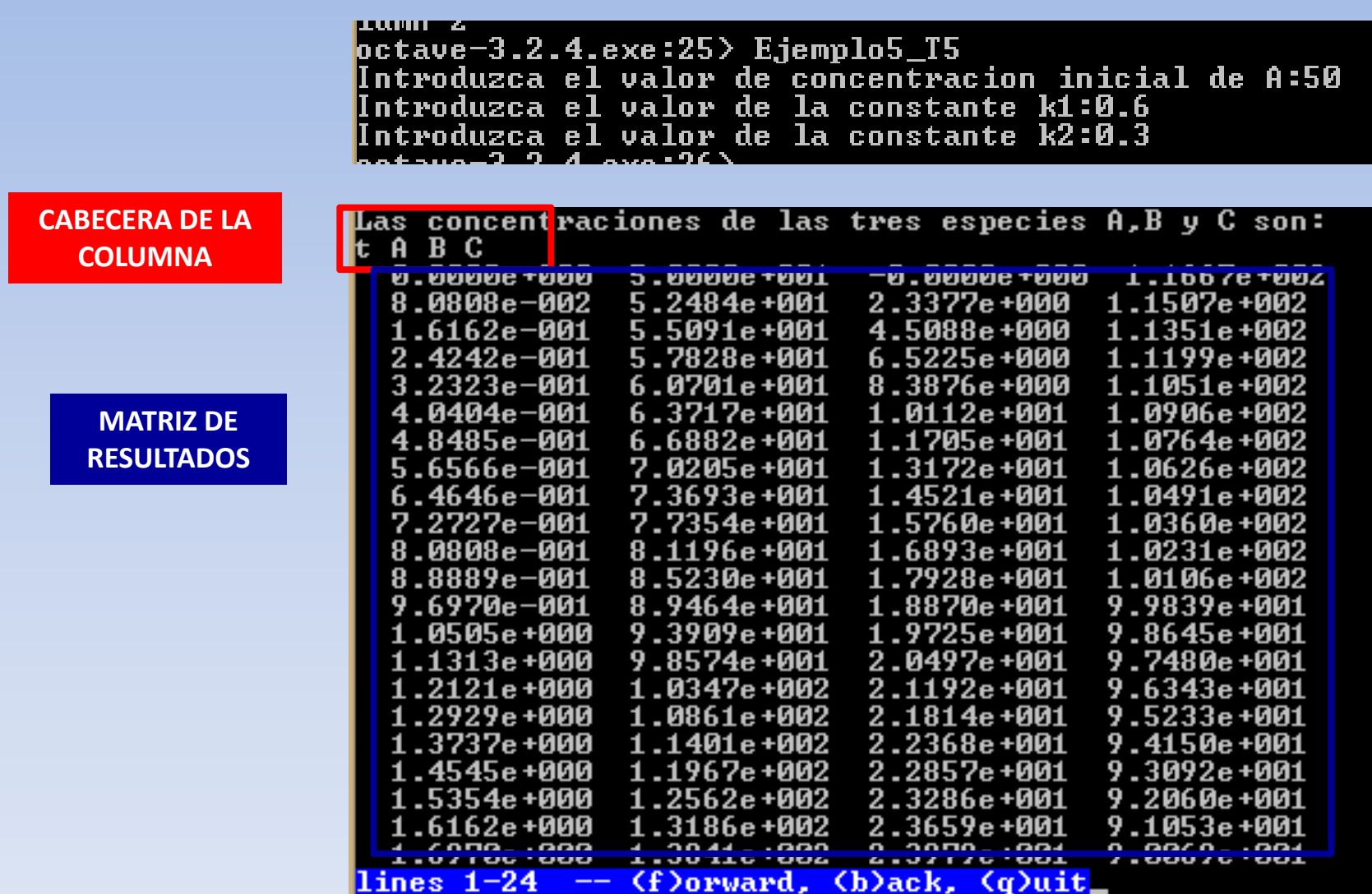

#### **USO DE VARIABLES**

 **PARA BORRAR LAS VARIABLES ALMACENADAS, INTRODUCIDAS POR EL USUARIO (EVITA ERRORES).ESCRIBIR CLEAR AL COMENZAR UN CONJUNTO DE ORDENES O COMANDOS.clc: borra la ventana de comandos de octave**

> **MUESTRA LAS VARIABLES DEFINIDAS EN LA HOJA DE TRABAJO ACTUAL.**

**isvarnamenombre\_variable**

**who**

**clear**

**PARA VERIFICAR QUE EL NOMBRE DE LA VARIABLE ESTA PERMITIDO. SI LA RESPUESTA ES 1 ES VALIDO, SI ES 0 NO LO ES.**

```
|octave-3.2.4.exe:4>
octave-3.2.4.exe:4> isvarname timeans =loctave-3.2.4.exe:5> isvarname 55
lans = Ø
<code>loctave-3.2.4.exe:6</code>> isvarname porcentaje\timesans = 0
\,octave-3.2.4.exe:7> isvarname \_55ans =\tt{octave-3.2.4.exe:8}
```
#### **USO DE VARIABLES**

**iskeyword**

 **PROPORCIONA UNA LISTA CON LAS PALABRAS CLAVE QUE USA EL PROGRAMA QUE NO PUEDEN SER UTILIZADAS PARA NOMBRAR A OTRA VARIABLE**

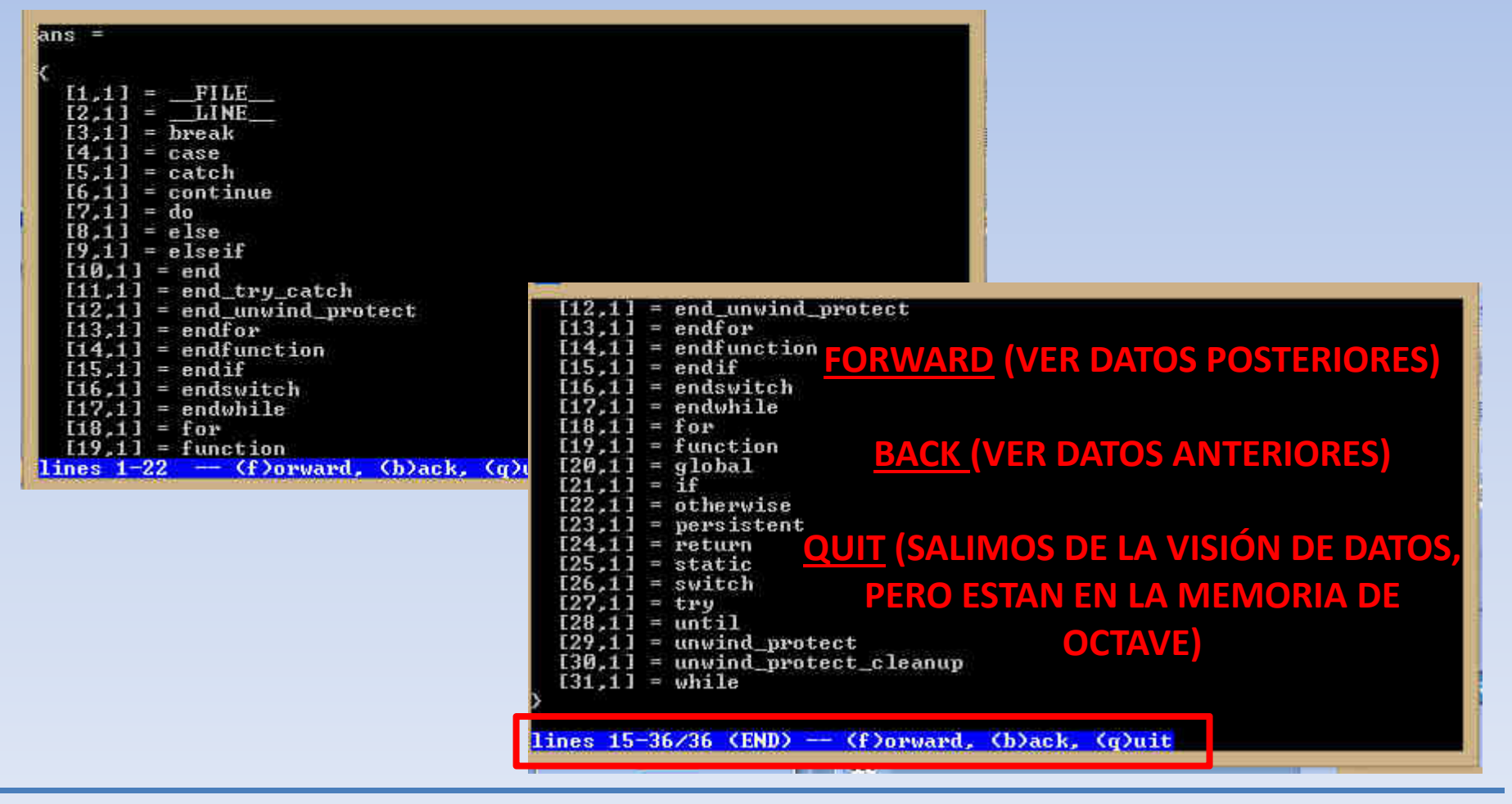

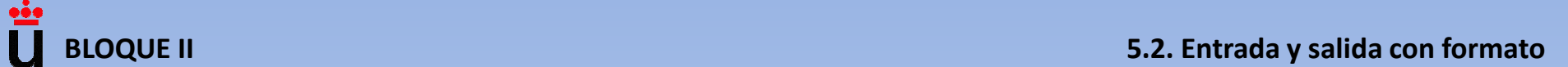

## **GESTIÓN DE FICHEROS DE HOJAS DE CÁLCULO**

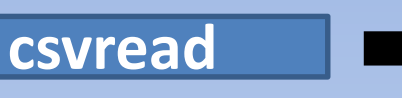

 **PARA IMPORTAR FICHEROS .csv A OCTAVE csvread ('nombre\_fichero.csv')**

#### **PARA IMPORTAR FICHEROS .csv A OCTAVE Y ASIGNARSELOS A UNA VARIABLE A = csvread ('nombre\_fichero.csv')**

#### **SI NO SABEMOS EL TAMAÑO DE LOS DATOS IMPORTADOS USAR COMANDO sizesize (A)**

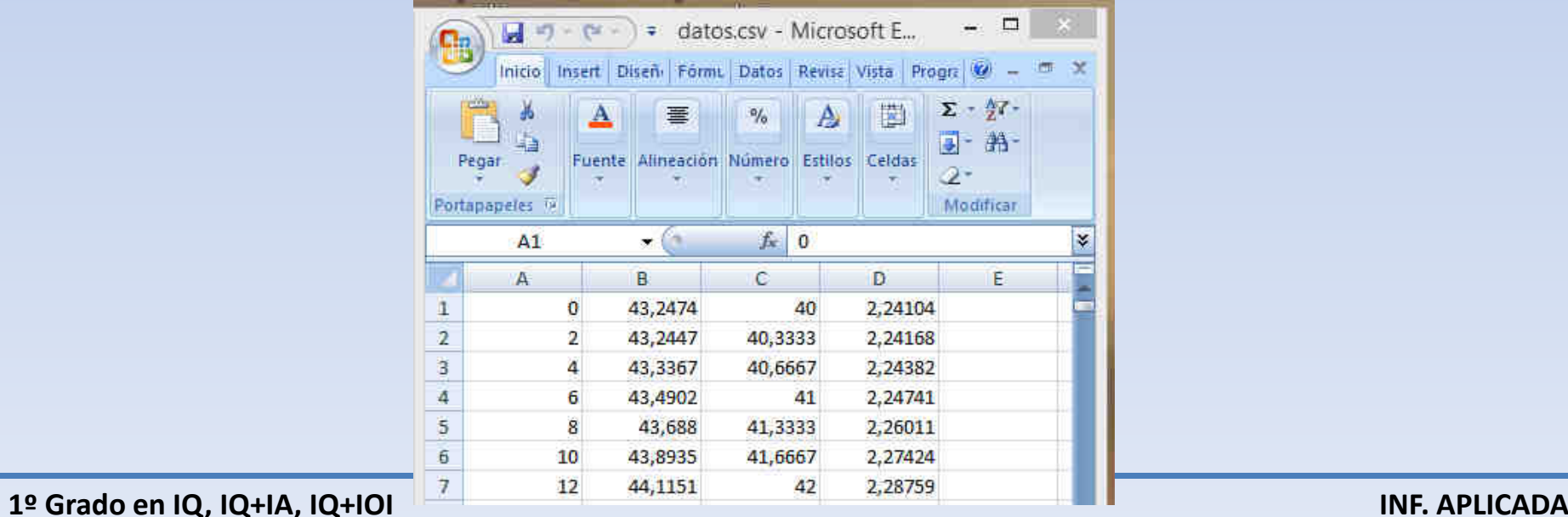

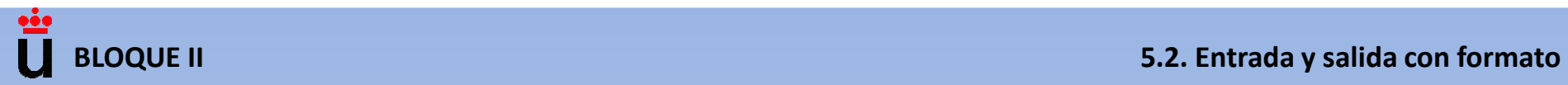

## **csvread**

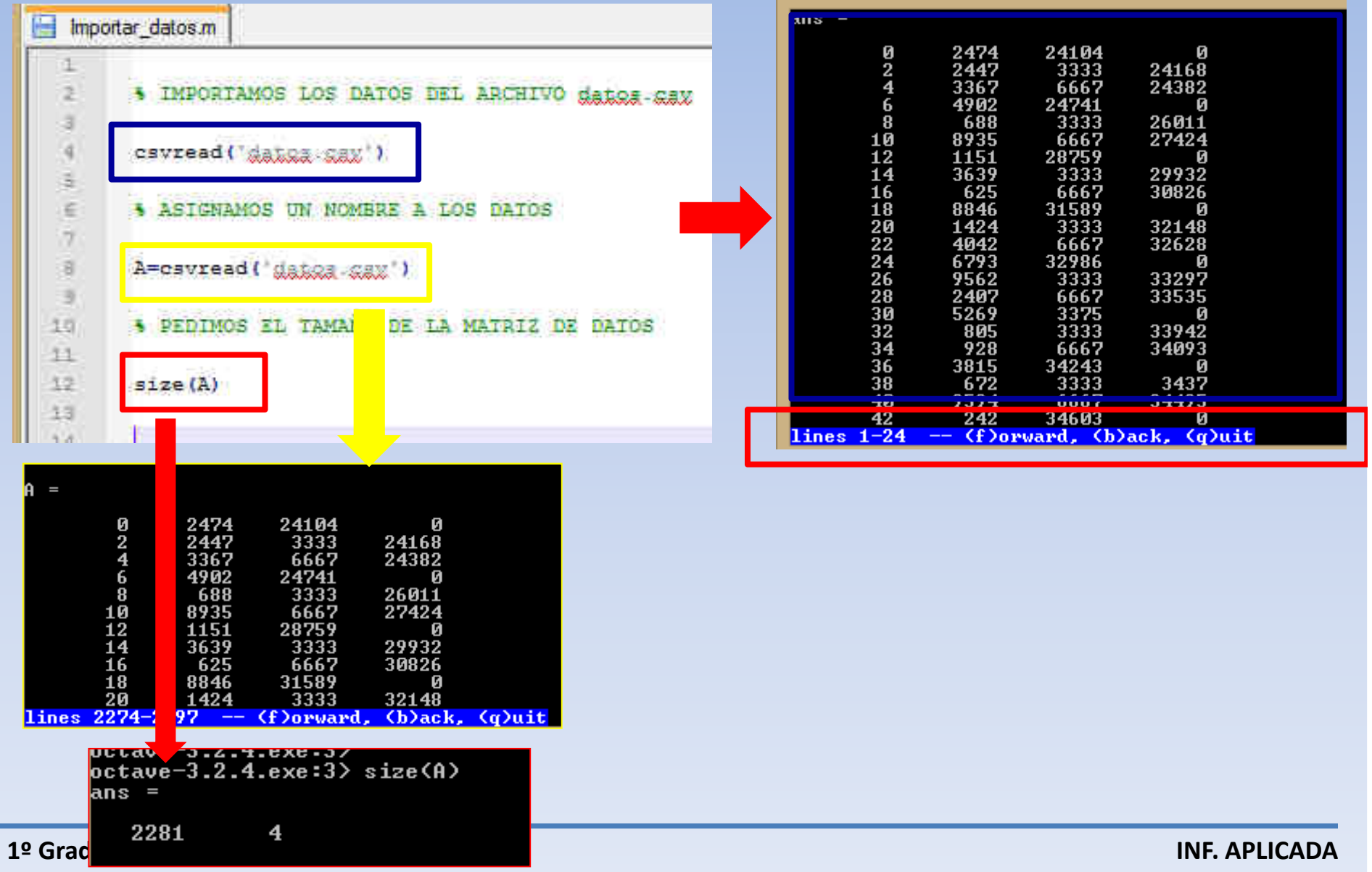

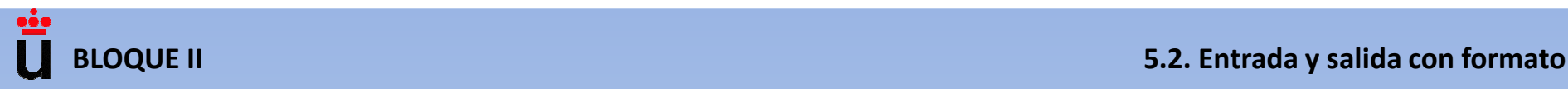

#### **csvread**

## **ES POSIBLE QUE NO QUERAMOS IMPORTAR TODOS LOS DATOS DEL FICHERO .csv(LAS PRIMERAS FILAS CORRESPONDEN AL TÍTULO DE LAS COLUMNAS). PARA ELLO FIJAMOS A PARTIR DE QUE FILA Y COLUMNA QUEREMOS EXPORTAR.**

**Ejemplo: Supongamos que queremos importar sólo las entradas del fichero "datos.csv" que se encuentran por debajo de la primera fila y a al derecha de la segunda columna:**

**csvread ('datos.csv',1,2)**

• **Si queremos excluir los datos de las dos primeras columnas:**

**csvread ('datos.csv',0,2)**

• **Si queremos importar sólo los datos que hay entre la segunda y la cuarta fila (ambas inclusive) y la primera y la tercera columna (ambas inclusive):**

**csvread ('datos.csv',[1,0,3,2])**

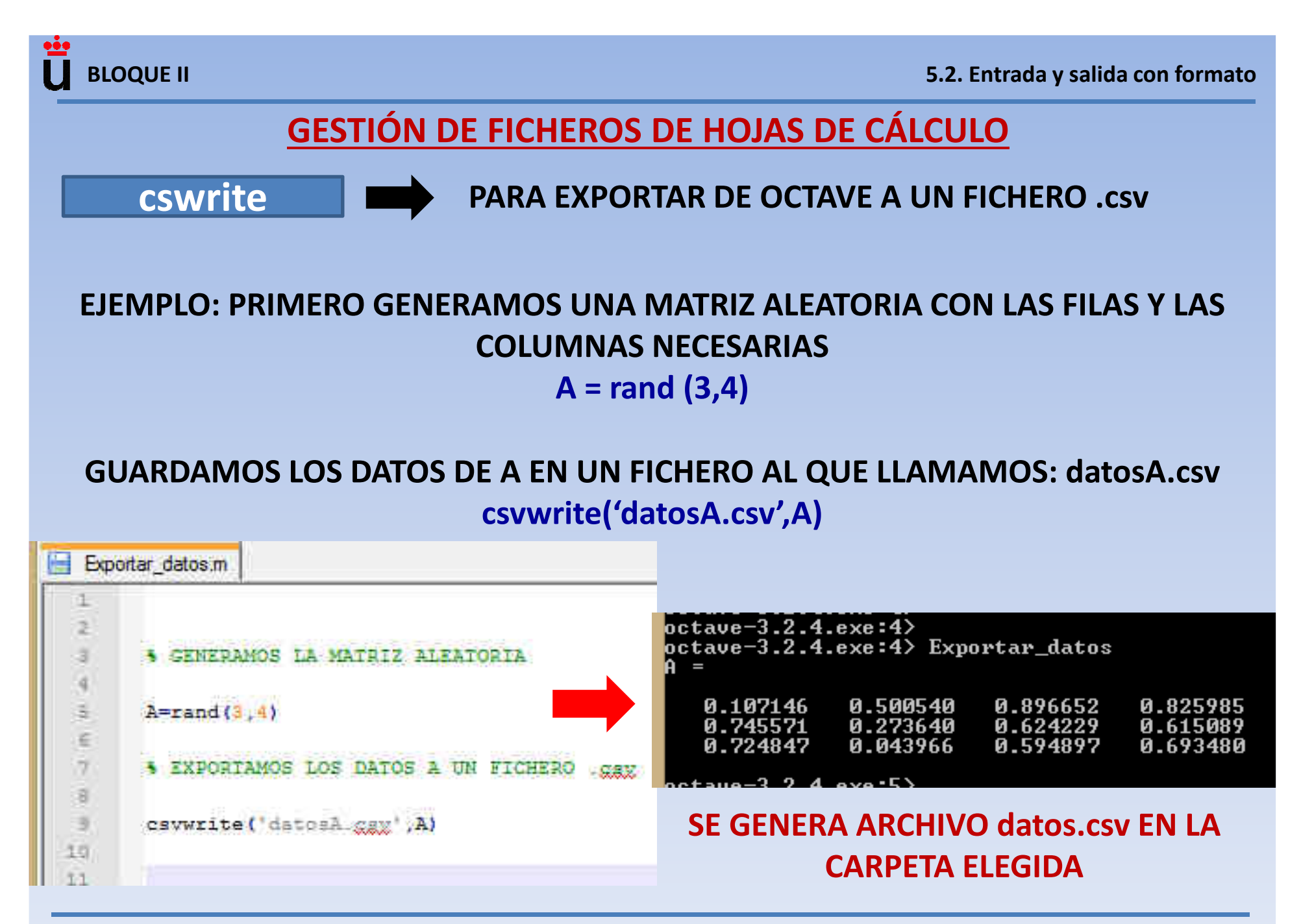

# **BLOQUE II 5.2. Entrada y salida con formato**

#### **ARCHIVO GENERADO**

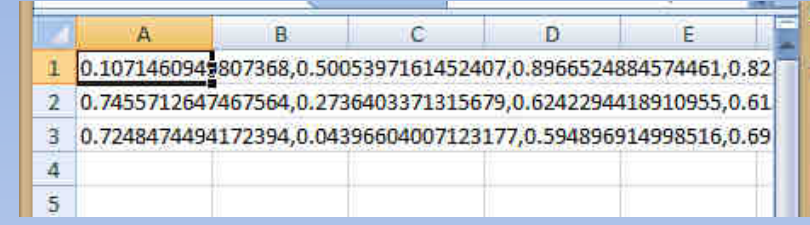

## **PODEMOS EXPORTAR LOS DATOS DEJANDO FILAS O COLUMNAS VACÍAS ARRIBA O A LA IZQUIERDA, DE TAL MODO QUE PODAMOS EDITAR EL FICHEROcsvwrite('datosA2.csv',A,1,1)**

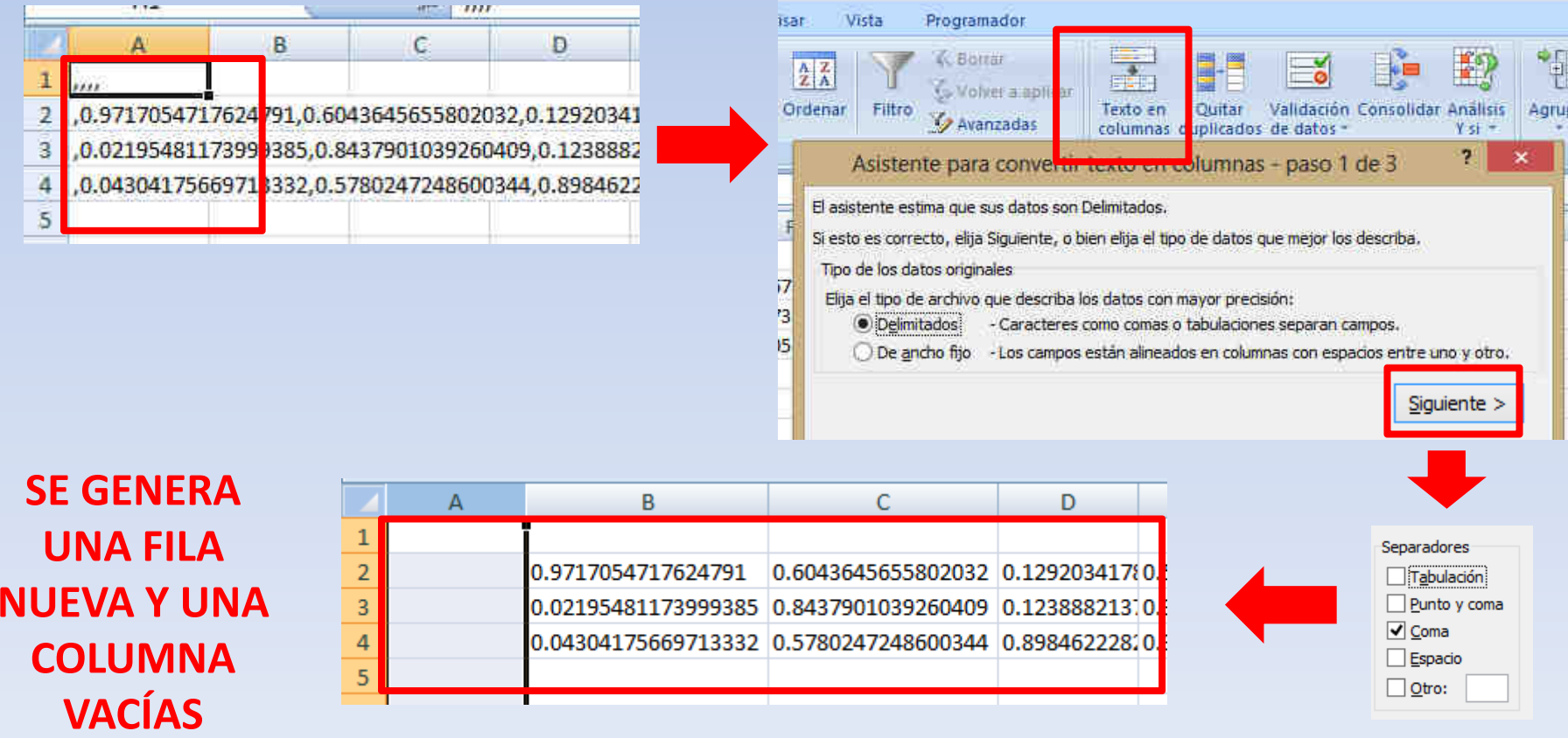

## **GESTIÓN DE FICHEROS DE HOJAS DE CÁLCULO**

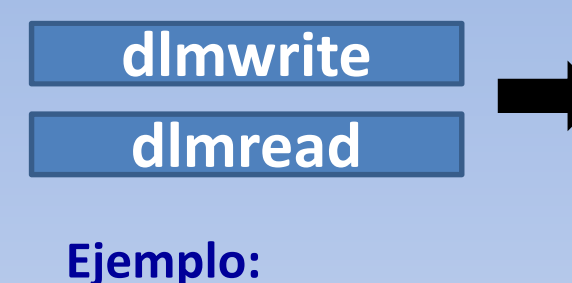

**PARA IMPORTAR/EXPORTAR DE FICHEROS .txt <sup>A</sup> OCTAVE Y DE OCTAVE A UN ARCHIVO .txt, RESPECTIVAMENTE. EN ESTE CASO ELEGIMOS UN TABULADOR ESPECÍFICO ("." "," ";" " ")**

• **Generamos matriz de cinco filas y tres columnas: B = rand (5,3)**

• **Guardamos los datos de B en un fichero .txt separando las columnas por puntas y comas (exportamos los datos):dlmwrite('datosB.txt',B, ';')**

• **Podemos ver el contenido del fichero creado abriéndolo con cualquier** editor de textos y recuperar su contenido en Octave con la función dimread **especificando el delimitador usado (importamos los datos)**

**A=dlmread('datosB.txt' , ';')**

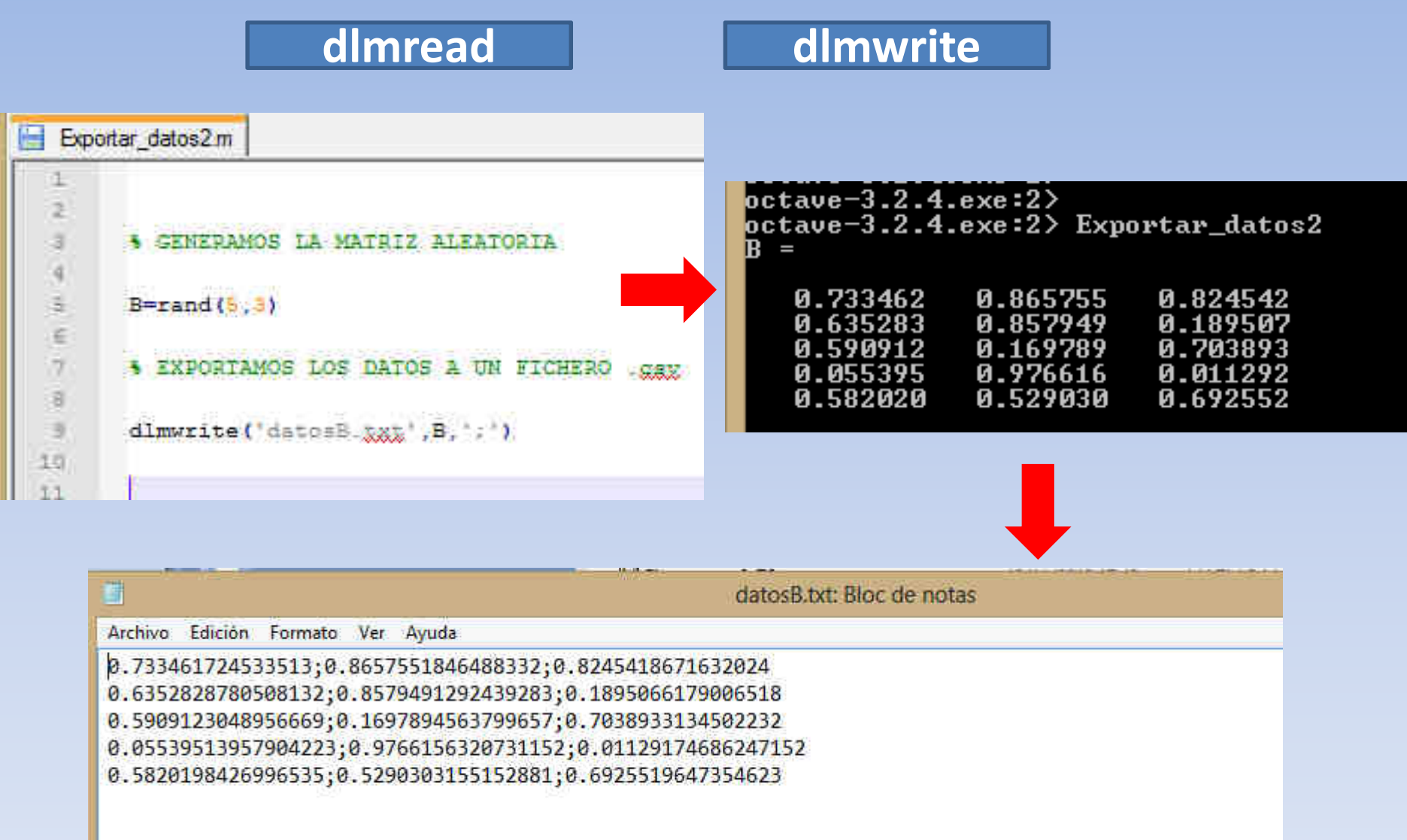